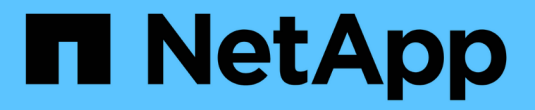

## **NetApp XCP** 最佳实践指南

NetApp Solutions

NetApp April 12, 2024

This PDF was generated from https://docs.netapp.com/zh-cn/netapp-solutions/xcp/xcp-bpintroduction.html on April 12, 2024. Always check docs.netapp.com for the latest.

# 目录

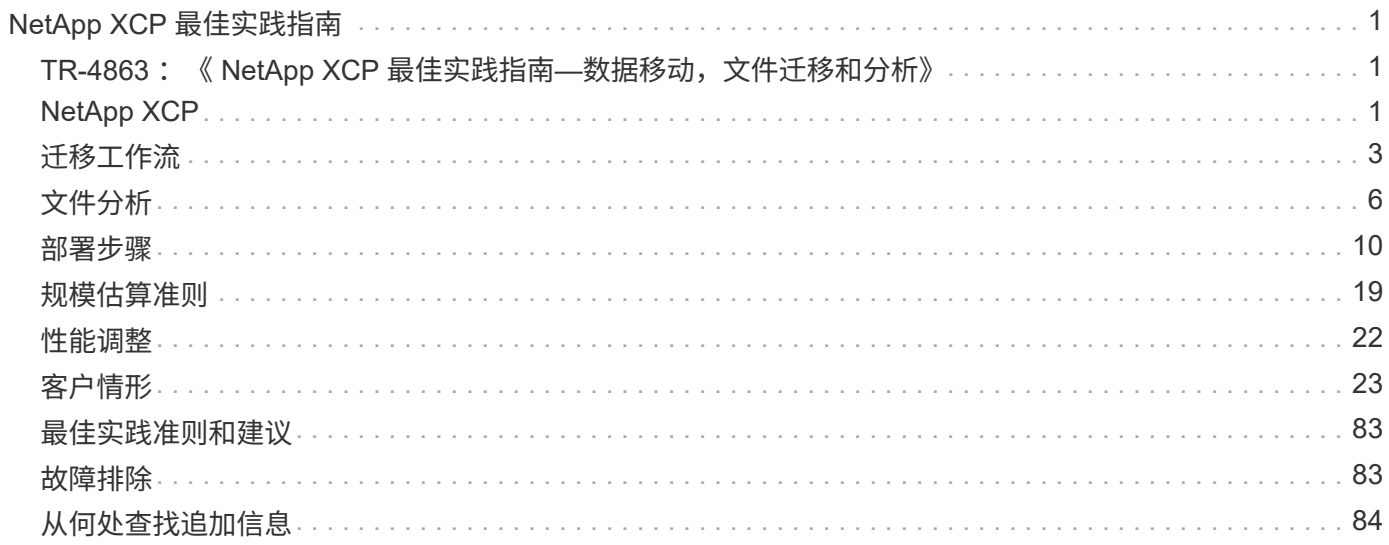

# <span id="page-2-0"></span>**NetApp XCP** 最佳实践指南

## <span id="page-2-1"></span>**TR-4863** :《 **NetApp XCP** 最佳实践指南**—**数据移动,文件迁移 和分析》

NetApp 公司 Karthikeyan Nagalingam

本文档提供了 NetApp XCP 最佳实践准则和基于测试场景的解决方案。这些最佳实践涵盖 内部以及云,文件系统分析,故障排除和 XCP 性能调整的迁移工作流。测试场景部分介绍 了客户使用情形及其要求,使用 XCP 的 NetApp 解决方案以及为客户带来的优势。

## <span id="page-2-2"></span>**NetApp XCP**

NetApp XCP 使用多线程和可自定义的功能传输数据。它专为三大用例而设计: 数据移动 或迁移,文件系统分析和快速目录树删除。

### 数据移动或迁移

NetApp XCP 可将数据从任何 NAS 传输到 NetApp NAS 。此过程包括四个主要操作:扫描,复制,同步和验 证。此外,还有一些有助于数据监控和传输的其他功能:

- \* 扫描。 \* 提供 NAS 和 MapR/HDFS 数据的高级布局。
- \* 复制。 \* 执行基线数据传输。
- \* 同步 \* 执行增量数据传输。
- \* 验证。 \* 对目标执行全面验证。
- \* 显示(可选)。 \* 发现 NAS 共享。

下图显示了 XCP 数据迁移和复制操作。

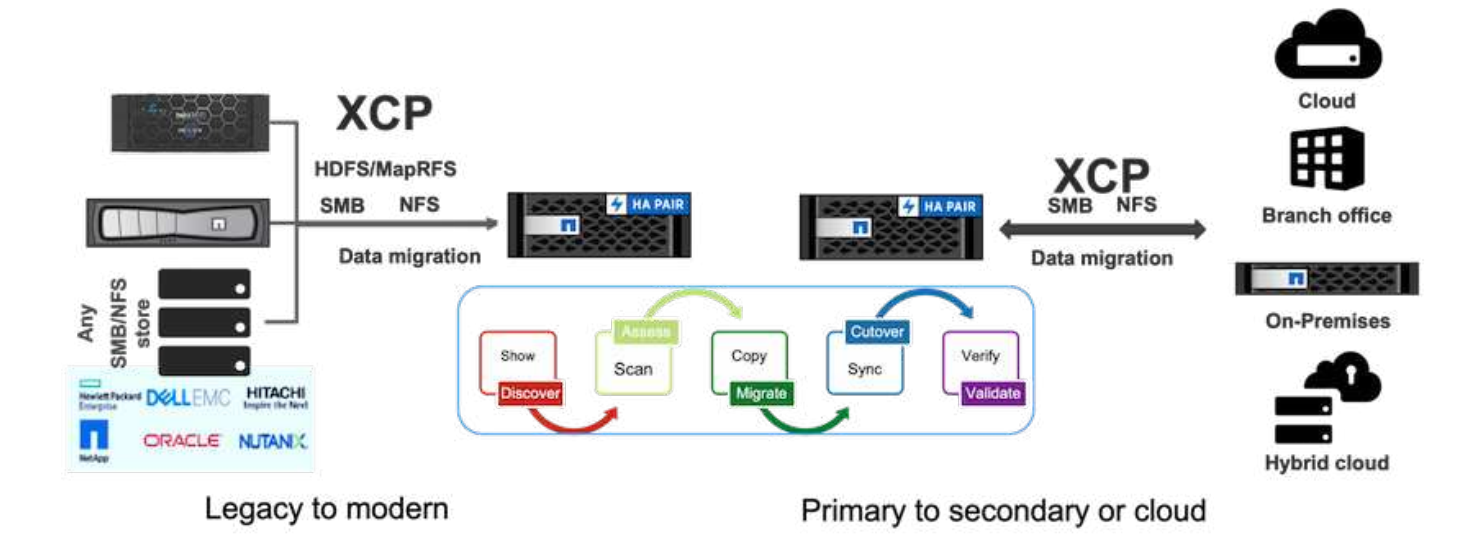

## 文件系统分析

NetApp XCP 本机支持您识别,检查和分析非结构化数据以提高洞察力,这是企业客户的一项重要要求,他们需 要利用这些洞察力更好地进行规划,实施高价值数字资产,并通过报告和评估实现数据监管。

处理敏感数据的客户可以使用 NetApp XCP 问题解答解决典型的操作问题,例如:

- 我的数据在哪里?
- 我们拥有多少数据和哪些类型的文件?
- 哪些数据正在使用中,有多少数据处于休眠状态?

下图显示了 GUI 中的 NetApp XCP 文件分析通信。

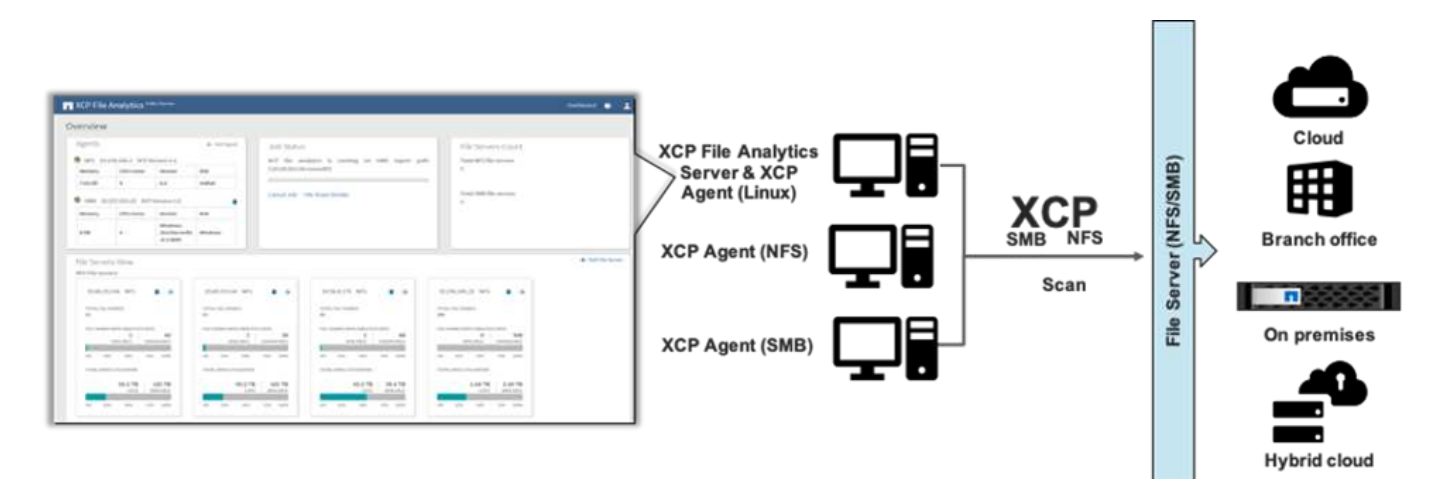

### 删除

存储团队和电子设计自动化( Electronic Design Automation , EDA )工作负载清理大型目录可能非常困难, 无论是陈旧的数据还是需要清理以恢复存储空间的测试数据。XCP 提供了快速删除功能,可以删除完整的目录 树。NetApp XCP 删除功能可从给定 NAS 路径中删除文件和文件夹。您可以利用匹配筛选器删除一组特定的文 件和文件夹。对于大量文件和文件夹,您可以使用强制选项,该选项不需要确认即可删除。

#### 支持实时源迁移

XCP 1.7 中提供的实时源迁移支持允许从正在使用的数据源(读写活动)进行迁移。XCP 会删除迁移作业期间 正在使用的文件,例如正在运行复制和同步,跳过的文件信息会捕获到 XCP 日志中。

此功能支持源上的更改,但不支持目标上的更改。在迁移期间,目标不应处于活动状态。只有 NFS 迁移才支持 实时源迁移。

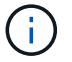

实时源迁移不需要特殊设置。

**XCP** 的前提条件

在部署 NetApp XCP 之前,必须满足以下前提条件:

1. 运行以下命令,验证 NFS 服务器使用的 NFS 端口:

rpcinfo -p < NAS IP or on-prem nfs data LIF ip >

- 2. 要访问执行 XCP 操作的位置,例如内部或云实例(例如 Azure , AWS 或 Google 虚拟机虚拟机虚拟机虚拟 机虚拟机虚拟机虚拟机虚拟机虚拟机实例),请打开 NFS 端口的防火墙端口。
- 3. 使用 telnet 命令 ` <on-prem nfs data LIF IP 或 NAS IP > 2049` 确认 NFS 端口可从 XCP 服务器访问。默认 端口为 2049. 。如果您的环境具有其他端口,请使用该 IP 。
- 4. 对于 NFS, 使用 showmount -e < NAS IP > 命令验证共享是否可从 XCP 服务器访问。
- 5. 将目标卷上的索引节点数增加到源文件上的文件数(文件数)以上。
- 6. 从下载 XCP 许可证 ["NetApp XCP](https://xcp.netapp.com/license/xcp.xwic) [许](https://xcp.netapp.com/license/xcp.xwic)[可证](https://xcp.netapp.com/license/xcp.xwic)[门](https://xcp.netapp.com/license/xcp.xwic)[户](https://xcp.netapp.com/license/xcp.xwic)["](https://xcp.netapp.com/license/xcp.xwic)。
	- a. 您必须在 mysupport.netapp.com 上拥有 NetApp 帐户, 或者可以免费注册。
	- b. 下载许可证并准备好。
- 7. 为每个 Azure NetApp 卷或云中的 Cloud Volume Service (高级服务级别)为 XCP 目录在内部创建一个 NFS 共享。
- 8. 创建 NAS 卷并为数据目标配置共享。
- 9. 对于多个 XCP 实例,您必须有一个或多个服务器或云实例才能将数据从多个源文件夹或文件传输到目标。
- 10. maxdir size (默认值为 308MB )用干定义单个文件夹中的最大文件数(大约 100 万个)。增加 maxdir size 值以增加文件数。增加此值会影响额外的 CPU 周期。
- 11. 在云环境中, NetApp 建议您在内部环境和云环境之间设置 ExpressRoute ( Azure ), Direct Connect ( AWS ) 或 Cloud Interconnect ( GCP )。

## <span id="page-4-0"></span>迁移工作流

要更好地规划和完成迁移,需要遵循不同的迁移阶段。要使用 NetApp XCP 从第三方 NAS 存储或直连 NAS 导出存储迁移数据,请遵循本节中提供的迁移准则。

下图显示了从任何 NAS 到 NetApp NAS 的迁移工作流。

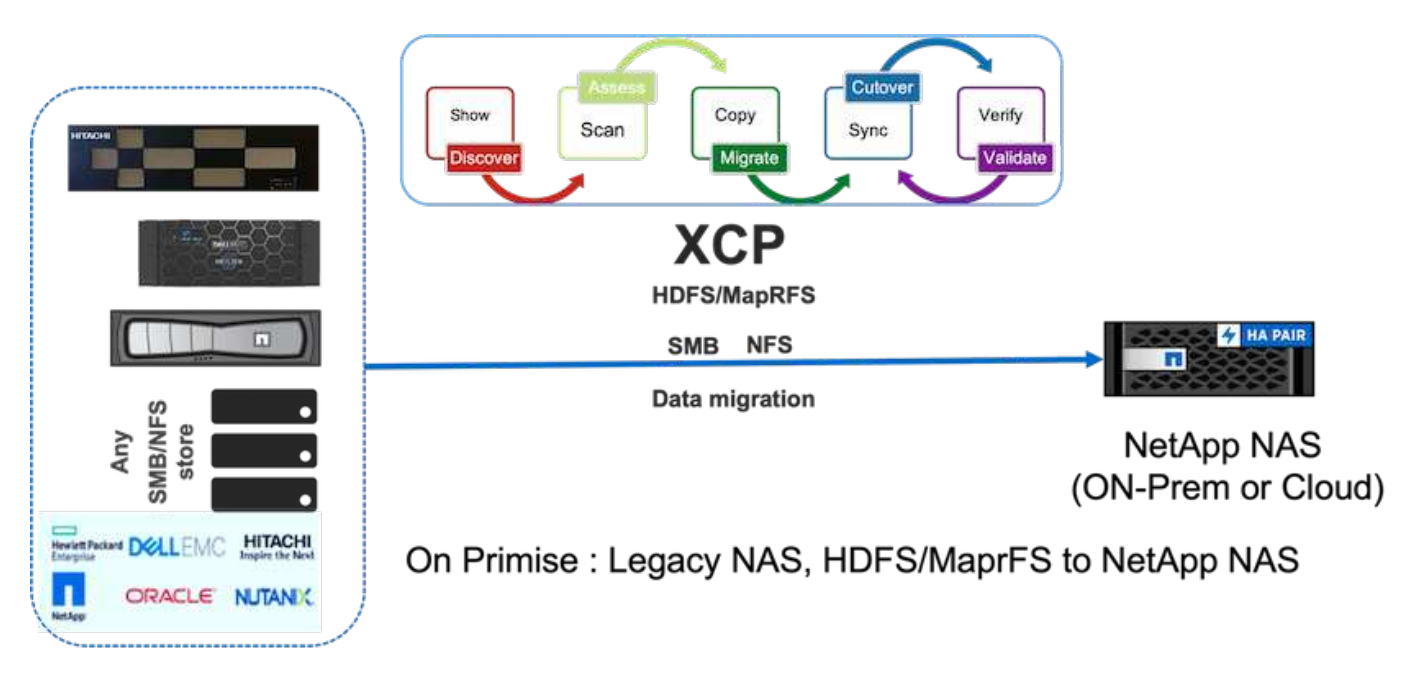

## 内部部署

从任何 NAS 到 NetApp NAS 的迁移工作流包括以下步骤:

- 1. 发现 NAS 共享和数据。
- 2. 扫描数据并生成报告以查找数据布局。
- 3. 运行 XCP Copy 命令创建基线。要加快迁移速度,请选择更多 XCP 实例并在子文件夹级别拆分工作负载, 以启动并行迁移作业。
- 4. 对于增量更新,请使用 XCP sync, 直到转换窗口的更改率较低为止。
- 5. 运行 XCP sync 命令以完成迁移,将源标记为只读以执行最终同步。
- 6. 要验证数据传输是否正确,请运行 XCP verify 命令来比较源和目标。

## 云

对于云,如果内部和云之间的连接为直接连接( AWS ),ExpressRoute ( Azure )或云互连( GCP ),则 可以遵循类似的内部迁移工作流。

下图显示了从内部迁移到云的工作流。

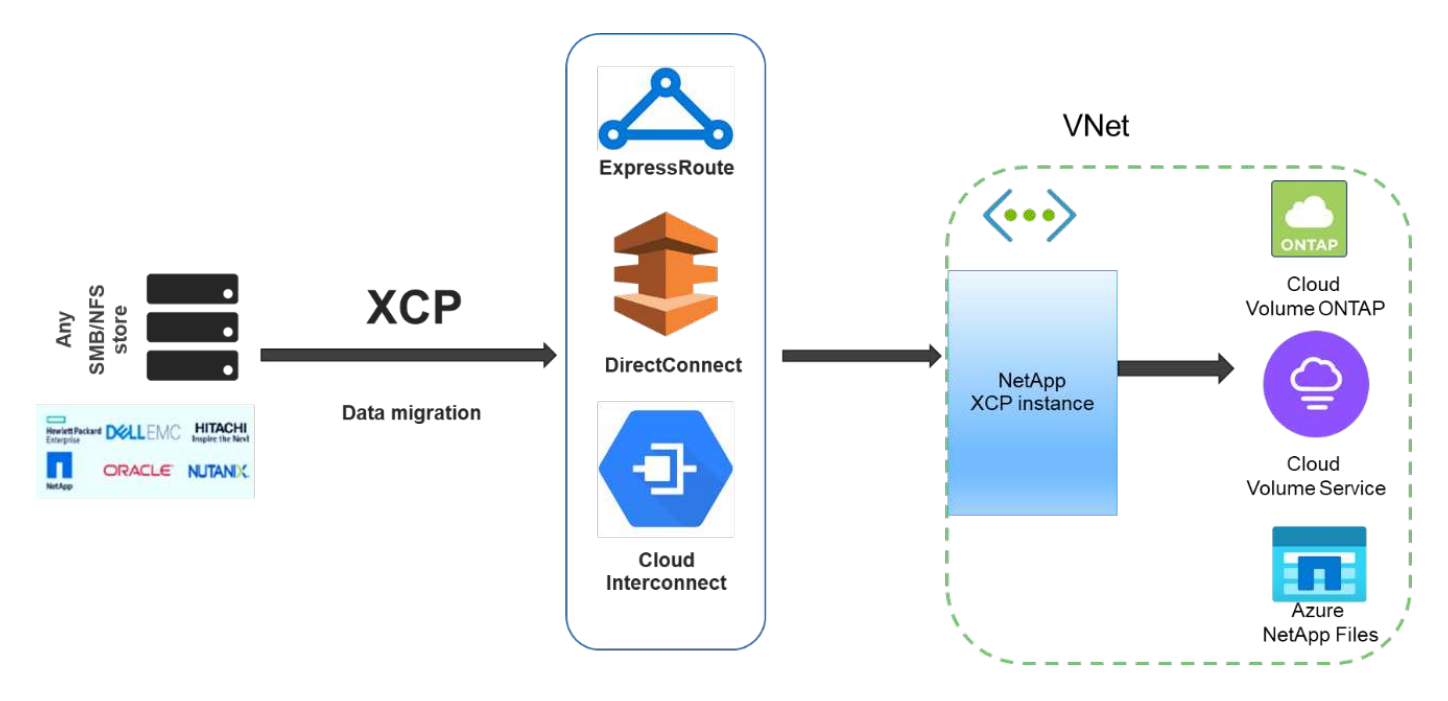

Data migration from any storage to cloud

如果内部与云之间没有直接互联网连接,您必须通过叉车等脱机数据传输方法将数据从内部传输到云。每个云服 务提供商都有一种不同的方法,使用不同的术语将数据移动到其数据中心。

下图展示了在不使用 ExpressRoute 的情况下从内部部署到 Azure 的数据移动程序解决方案。

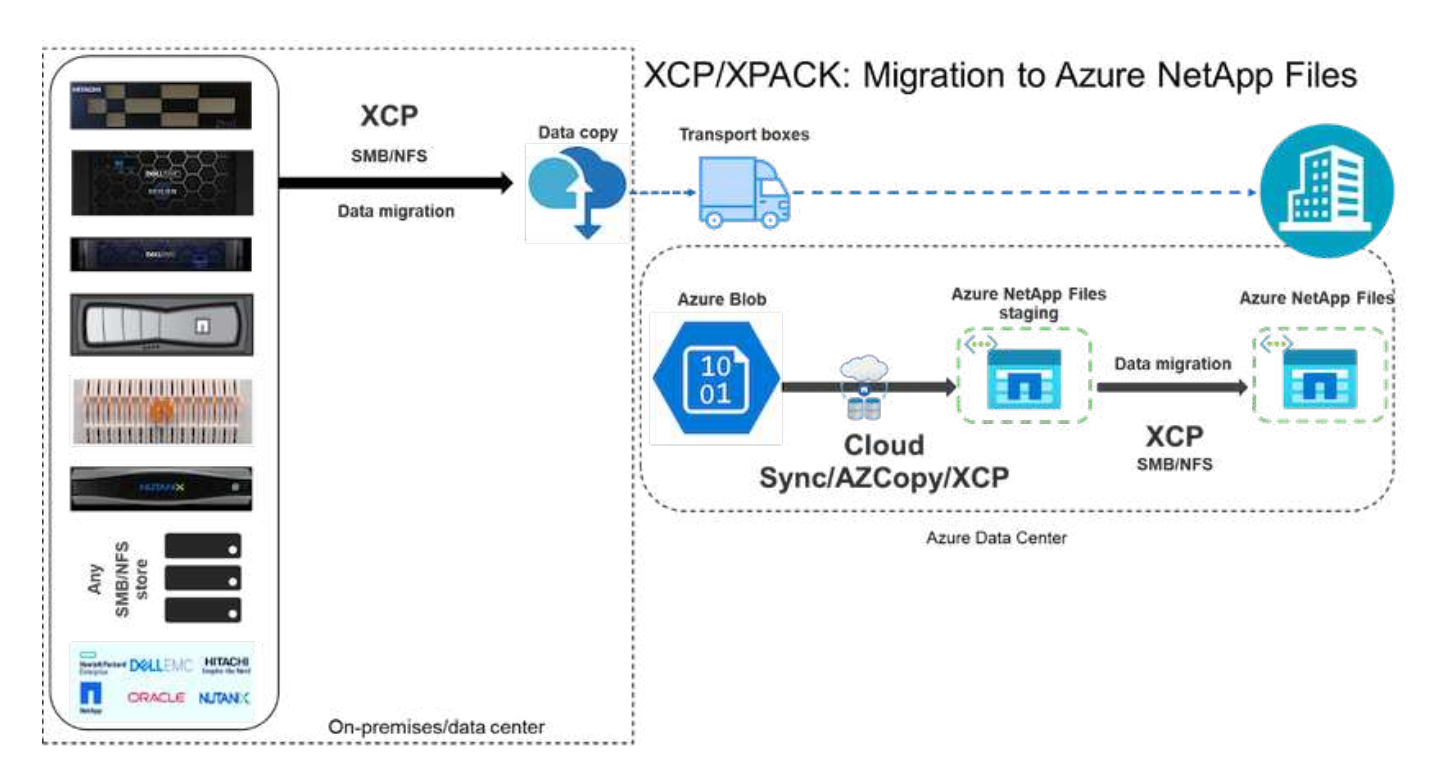

您可以对不同云服务提供商提供的相应组件使用类似的架构。

## <span id="page-7-0"></span>文件分析

NetApp XCP 文件分析 GUI 可通过在后端使用 XCP 并可视化任何 NAS ( NFS , SMB )文件系统的统计信息(如图形和视图)来帮助运行文件系统扫描。从 1.6 开始, XCP 可 通过使用 Configure 和 systemctl 选项通过简单的部署步骤作为服务运行。XCP 配置选项 可指导您安装和配置 Postgres 和 Web 服务器以及收集凭据。systemctl 选项将 XCP 作为 服务从图形用户界面运行 REST API 通信。

下图显示了 XCP 文件分析流。

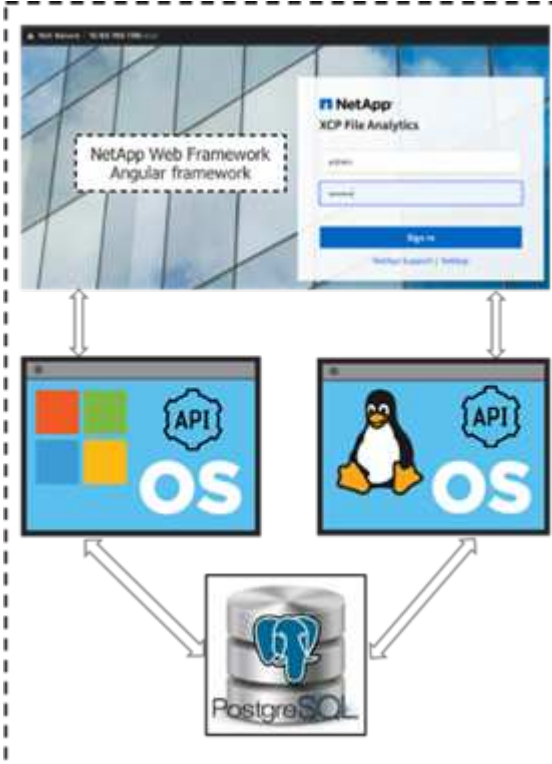

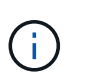

有关 XCP 文件分析的高级架构,统计信息视图等基于图形用户界面的信息板视图以及文件分发视 图详细信息,请参见博客文章 ["NetApp XCP 1.6](https://blog.netapp.com/xcp-data-migration-software) [改](https://blog.netapp.com/xcp-data-migration-software)[进了](https://blog.netapp.com/xcp-data-migration-software)[开放式](https://blog.netapp.com/xcp-data-migration-software)[文件分析和基](https://blog.netapp.com/xcp-data-migration-software)[础架](https://blog.netapp.com/xcp-data-migration-software)[构](https://blog.netapp.com/xcp-data-migration-software)["](https://blog.netapp.com/xcp-data-migration-software)。

XCP 1.6 中用于自定义图形的 GUI 有限。要创建所需的图形,您可以使用命令行界面使用匹配的筛选器运行 XCP scan 命令。请参见以下示例。

1. 使用 XCP scan 和 ` -match` 筛选器生成一年后修改的文件列表,其中包含占用的空间。

```
[root@ch-vm-cent7-2 linux]# ./xcp scan -match "modified > 1*year" -l -q
192.168.89.110:/ifs/data_for_analysis > modified_morethan_year
XCP 1.6P1; (c) 2020 NetApp, Inc.; Licensed to Karthikeyan Nagalingam
[NetApp Inc] until Wed Sep 9 13:19:35 2020
xcp: WARNING: CPU count is only 1!
Filtered: 1 did not match
Xcp command : xcp scan -match modified > 1*year -1 -q
192.168.89.110:/ifs/data_for_analysis
5,055 scanned, 5,054 matched, 0 error
Speed : 1.10 MiB in (510 KiB/s), 110 KiB out (49.5 KiB/s)
Total Time : 2s.
STATUS : PASSED
[root@ch-vm-cent7-2 linux]#
[root@ch-vm-cent7-2 linux]# cat modified_morethan_year
 rwxr-xr-x --- 7056 503 0 512 7y99d
data_for_analysis/benchmarks/benchmarks/udf_TOBAGandTOTUPLE_7_benchmark.
out/6/_SUCCESS
  rwxr-xr-x --- 7056 503 270 8.50KiB 7y99d
data_for_analysis/benchmarks/benchmarks/udf_TOBAGandTOTUPLE_7_benchmark.
out/6/part-r-00000
 rw-r--r-- --- 7056 503 0 512 7y58d
data for analysis/benchmarks/benchmarks/udf TOBAGandTOTUPLE 7 benchmark.
out/6/SUCCESS.crc
 rw-r--r-- --- 7056 503 270 8.50KiB 7y99d
data for analysis/benchmarks/benchmarks/udf TOBAGandTOTUPLE 7 benchmark.
out/6/out_original
 rw-r--r-- --- 7056 503 270 8.50KiB 7y99d
data for analysis/benchmarks/benchmarks/udf TOBAGandTOTUPLE 7 benchmark.
out/6/out_sorted
 rwxr-xr-x --- 7056 503 0 512 7y99d
data for analysis/benchmarks/benchmarks/udf TOBAGandTOTUPLE 7 benchmark.
out/2/_SUCCESS
 rwxr-xr-x --- 7056 503 90 8.50KiB 7y99d
data for analysis/benchmarks/benchmarks/udf TOBAGandTOTUPLE 7 benchmark.
out/2/part-r-00000
…
< console output removed due o page space size >
…
```
2. 查找一年以上的文件所使用的空间。

[root@ch-vm-cent7-2 linux]# ./xcp -du -match "modified > 1\*year" 192.168.89.110:/ifs/data\_for\_analysis/ XCP 1.6.1; (c) 2020 NetApp, Inc.; Licensed to Karthikeyan Nagalingam [NetApp Inc] until Wed Sep 9 13:19:35 2020 xcp: WARNING: CPU count is only 1! 52.5KiB data for analysis/benchmarks/benchmarks/Macro Scope 1 benchmark.out 28.5KiB data for analysis/benchmarks/benchmarks/CollectedGroup 6 benchmark.out 28.5KiB data\_for\_analysis/benchmarks/benchmarks/Foreach\_11\_benchmark.out 153KiB data for analysis/benchmarks/benchmarks/SecondarySort 9 benchmark.out 412KiB data for analysis/benchmarks/benchmarks/CoGroupFlatten 6 benchmark.out 652KiB data\_for\_analysis/benchmarks/benchmarks/Iterator\_1\_benchmark.out 652KiB data\_for\_analysis/benchmarks/benchmarks/LoaderDefaultDir\_1\_benchmark.out 652KiB data\_for\_analysis/benchmarks/benchmarks/Order\_4\_benchmark.out 28.5KiB data for analysis/benchmarks/benchmarks/MapPartialAgg 4 benchmark.out/2 28.5KiB data for analysis/benchmarks/benchmarks/CastScalar 11 benchmark.out/2 1.29MiB data\_for\_analysis/benchmarks/benchmarks/Order\_18\_benchmark.out 652KiB data\_for\_analysis/benchmarks/benchmarks/FilterBoolean\_5\_benchmark.out 20.5KiB data for analysis/benchmarks/benchmarks/Macro DefinitionAndInline 5 benc hmark.out/2 628KiB data\_for\_analysis/benchmarks/benchmarks/Types\_29\_benchmark.out … < console output removed due o page space size > … 3.18MiB data\_for\_analysis/benchmarks/benchmarks/hadoop10 340KiB data for analysis/benchmarks/benchmarks/Split 5 benchmark.out 5.90GiB data\_for\_analysis/benchmarks/benchmarks 6.56GiB data\_for\_analysis/benchmarks 6.56GiB data\_for\_analysis Filtered: 488 did not match Xcp command : xcp -du -match modified  $> 1$ \*year 192.168.89.110:/ifs/data\_for\_analysis/ Stats : 5,055 scanned, 4,567 matched Speed : 1.10 MiB in (1.36 MiB/s), 110 KiB out (135 KiB/s) Total Time : 0s. STATUS : PASSED

3. 查找一年多前修改的数据的总大小和图形视图。

```
[root@ch-vm-cent7-2 linux]# ./xcp -stats -match "modified > 1*year"
-html 192.168.89.110:/ifs/data_for_analysis/ >
modified_morethan_year_stats.html
XCP 1.6.1; (c) 2020 NetApp, Inc.; Licensed to Karthikeyan Nagalingam
[NetApp Inc] until Wed Sep 9 13:19:35 2020
xcp: WARNING: CPU count is only 1!
Xcp command : xcp -stats -match modified > 1*year -html
192.168.89.110:/ifs/data_for_analysis/
Stats : 5,055 scanned, 4,567 matched
Speed : 1.10 MiB in (919 KiB/s), 110 KiB out (89.1 KiB/s)
Total Time : 1s.
STATUS : PASSED
[root@ch-vm-cent7-2 linux]#
```
以下报告是对一年多前修改过的文件的自定义扫描示例。

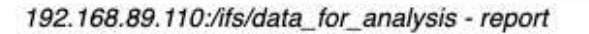

Command scan 192.168.89.110:/ifs/data for analysis Options '-stats': True, '-match': 'modified > 1\*year' Unreadable directories None Unreadable files None Filters: Unmatched None Summary 5,055 scanned, 4,567 matched, 1.10 MiB in (924 KiB/s), 110 KiB out (89.7 KiB/s), 1s. **XFILES** 

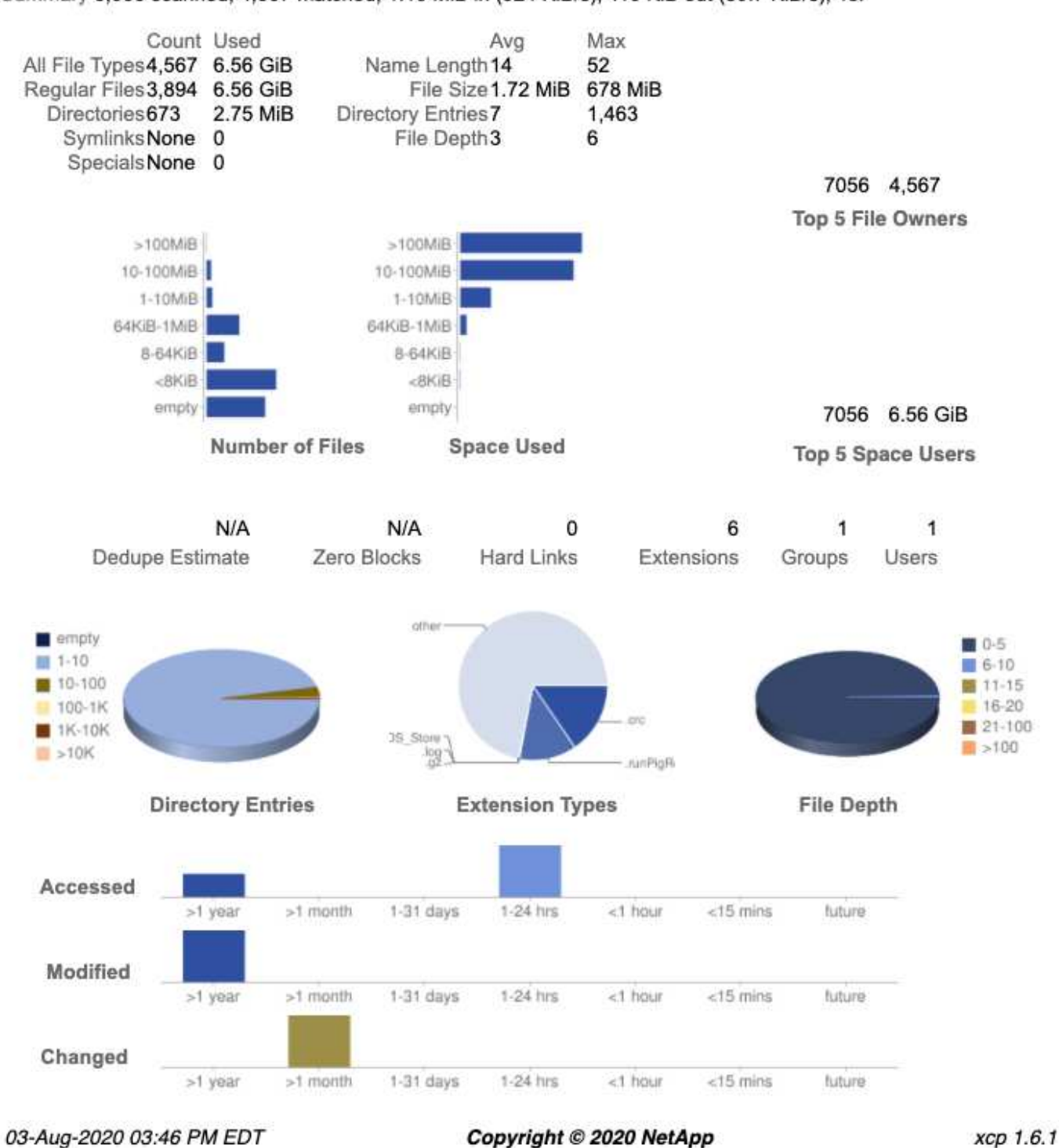

## <span id="page-11-0"></span>部署步骤

本节介绍 NetApp XCP 的数据传输部署步骤。

## 测试台详细信息

下表提供了用于此部署和性能验证的测试台的详细信息。

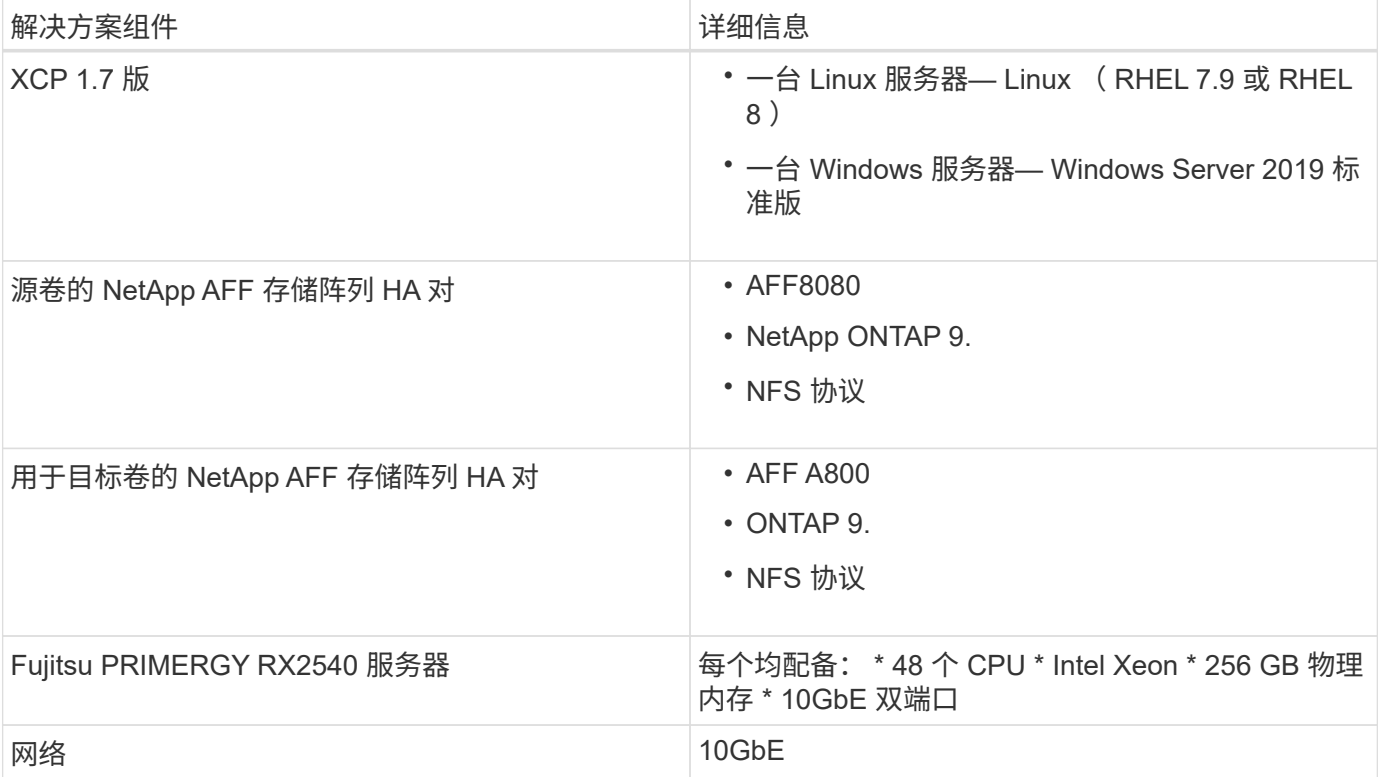

## 部署步骤**— NAS**

要部署 NetApp XCP 以进行数据传输,请先在目标位置安装并激活 XCP 软件。您可以在中查看详细信息 ["](https://mysupport.netapp.com/documentation/productlibrary/index.html?productID=63064)[《](https://mysupport.netapp.com/documentation/productlibrary/index.html?productID=63064) [NetApp XCP](https://mysupport.netapp.com/documentation/productlibrary/index.html?productID=63064) [用户指南》](https://mysupport.netapp.com/documentation/productlibrary/index.html?productID=63064)["](https://mysupport.netapp.com/documentation/productlibrary/index.html?productID=63064)。为此,请完成以下步骤:

- 1. 满足一节中详细介绍的前提条件 ["XCP](#page-2-2) [的](#page-2-2)[前](#page-2-2)[提](#page-2-2)[条](#page-2-2)[件。](#page-2-2)["](#page-2-2)
- 2. 从下载 XCP 软件 ["NetApp XCP](https://mysupport.netapp.com/site/products/all/details/netapp-xcp/downloads-tab) [\(下](https://mysupport.netapp.com/site/products/all/details/netapp-xcp/downloads-tab)[载](https://mysupport.netapp.com/site/products/all/details/netapp-xcp/downloads-tab)[\)](https://mysupport.netapp.com/site/products/all/details/netapp-xcp/downloads-tab) [页](https://mysupport.netapp.com/site/products/all/details/netapp-xcp/downloads-tab)[面](https://mysupport.netapp.com/site/products/all/details/netapp-xcp/downloads-tab)["](https://mysupport.netapp.com/site/products/all/details/netapp-xcp/downloads-tab)。
- 3. 将下载的 XCP tar 文件复制到 XCP 服务器。

# scp Documents/OneDrive\ -\ NetApp\ Inc/XCP/software/1.6.1/NETAPP\_XCP\_1.6.1.tgz mailto:root@10.63.150.53:/usr/src

4. 取消压缩 tarball 。

[root@mastr-53 src]# tar -zxvf NETAPP\_XCP\_1.6.1.tgz

5. 从下载许可证 ["https://xcp.netapp.com/license/xcp.xwic"](https://xcp.netapp.com/license/xcp.xwic%20) 并复制到 XCP 服务器。

6. 激活许可证。

```
[root@mastr-53 linux]# ./xcp activate
[root@mastr-53 src]# cp license /opt/NetApp/xFiles/xcp/license
[root@mastr-53 src]# cd /usr/src/xcp/linux/
[root@mastr-53 linux]# ./xcp activate
```
7. 找到源 NFS 端口和目标 NFS 服务器。默认端口为 2049. 。

```
[root@mastr-53 ~]# rpcinfo -p 10.63.150.213
[root@mastr-53 ~]# rpcinfo -p 10.63.150.63
```
8. 检查 NFS 连接。使用 telnet 访问 NFS 服务器端口,检查 NFS 服务器(源和目标)。

[root@mastr-53 ~]# telnet 10.63.150.127 2049 [root@mastr-53 ~]# telnet 10.63.150.63 2049

9. 配置目录。

a. 为 XCP 目录创建 NFS 卷并导出 NFS 。您还可以利用操作系统 NFS 导出来导出 XCP 目录。

```
A800-Node1-2::> volume create -vserver Hadoop_SVM -volume xcpcatalog
-aggregate aggr Hadoop 1 -size 50GB -state online -junction-path
/xcpcatalog -policy default -unix-permissions ---rwxr-xr-x -type RW
-snapshot-policy default -foreground true
A800-Node1-2::> volume mount -vserver Hadoop_SVM -volume
xcpcatalog_vol -junction-path /xcpcatalog
```
b. 检查 NFS 导出。

```
[root@mastr-53 ~]# showmount -e 10.63.150.63 | grep xcpca
/xcpcatalog (everyone)
```
c. 更新 xcp.ini 。

```
[root@mastr-53 ~]# cat /opt/NetApp/xFiles/xcp/xcp.ini
# Sample xcp config
[xcp]
catalog = 10.63.150.64:/xcpcatalog
[root@mastr-53 ~]#
```
10. 使用 XCP show 查找源 NAS 导出。查找:

```
== NFS Exports ==
== Attributes of NFS Exports ==
```

```
[root@mastr-53 linux]# ./xcp show 10.63.150.127
== NFS Exports ==
<check here>
== Attributes of NFS Exports ==
<check here>
```
11. (可选)扫描源 NAS 数据。

```
[root@mastr-53 linux]# ./xcp scan -newid xcpscantest4 -stats
10.63.150.127:/xcpsrc_vol
```
扫描源 NAS 数据有助于您了解数据布局并发现任何可能的迁移问题。XCP 扫描操作时间与文件数量和目录 深度成比例。如果您熟悉 NAS 数据,可以跳过此步骤。

12. 检查 XCP scan 创建的报告。主要搜索无法读取的文件夹和无法读取的文件。

```
[root@mastr-53 linux]# mount 10.63.150.64:/xcpcatalog /xcpcatalog
base) nkarthik-mac-0:~ karthikeyannagalingam$ scp -r
root@10.63.150.53:/xcpcatalog/catalog/indexes/xcpscantest4
Documents/OneDrive\ -\ NetApp\ Inc/XCP/customers/reports/
```
13. (可选)更改索引节点。查看索引节点数,并根据目录卷和目标卷要迁移或复制的文件数(如果需要)修改 索引节点数。

A800-Node1-2::> volume show -volume xcpcatalog -fields files, files-used A800-Node1-2::> volume show -volume xcpdest -fields files,files-used A800-Node1-2::> volume modify -volume xcpcatalog -vserver A800-Node1\_vs1 -files 2000000 Volume modify successful on volume xcpcatalog of Vserver A800-Node1\_vs1. A800-Node1-2::> volume show -volume xcpcatalog -fields files,files-used

14. 扫描目标卷。

[root@mastr-53 linux]# ./xcp scan -stats 10.63.150.63:/xcpdest

15. 检查源卷和目标卷空间。

```
[root@mastr-53 ~]# df -h /xcpsrc_vol
[root@mastr-53 ~]# df -h /xcpdest/
```
16. 使用 XCP copy 将数据从源复制到目标并检查摘要。

```
[root@mastr-53 linux]# ./xcp copy -newid create_Sep091599198212
10.63.150.127:/xcpsrc_vol 10.63.150.63:/xcpdest
<command inprogress results removed>
Xcp command : xcp copy -newid create_Sep091599198212 -parallel 23
10.63.150.127:/xcpsrc_vol 10.63.150.63:/xcpdest
Stats : 9.07M scanned, 9.07M copied, 118 linked, 9.07M indexed,
173 giants
Speed : 1.57 TiB in (412 MiB/s), 1.50 TiB out (392 MiB/s)
Total Time : 1h6m.
STATUS : PASSED
[root@mastr-53 linux]#
```
默认情况下, XCP 会创建七个并行进程来复制数据。可以对此进行调整。

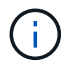

NetApp 建议源卷为只读卷。源卷是实时活动文件系统。XCP 副本 操作可能会失败,因为 NetApp XCP 不支持由应用程序持续更改的实时源。

对于 Linux , XCP 需要索引 ID , 因为 XCP Linux 会执行目录编制。

17. (可选)检查目标 NetApp 卷上的索引节点。

```
A800-Node1-2::> volume show -volume xcpdest -fields files,files-used
vserver volume files files-used
-------------- ------- -------- ----------
A800-Node1_vs1 xcpdest 21251126 15039685
A800-Node1-2::>
```
18. 使用 XCP sync 执行增量更新。

```
[root@mastr-53 linux]# ./xcp sync -id create_Sep091599198212
Xcp command : xcp sync -id create_Sep091599198212
Stats : 9.07M reviewed, 9.07M checked at source, no changes, 9.07M
reindexed
Speed : 1.73 GiB in (8.40 MiB/s), 1.98 GiB out (9.59 MiB/s)
Total Time : 3m31s.
STATUS : PASSED
```
在本文档中,为了模拟实时,对源数据中的 100 万个文件进行了重命名,然后使用 XCP sync 将更新后的 文件复制到目标。对于 Windows , XCP 既需要源路径,也需要目标路径。

19. 验证数据传输。您可以使用 XCP verify 来验证源和目标是否具有相同的数据。

Xcp command : xcp verify 10.63.150.127:/xcpsrc\_vol 10.63.150.63:/xcpdest Stats : 9.07M scanned, 9.07M indexed, 173 giants, 100% found (6.01M have data), 6.01M compared, 100% verified (data, attrs, mods) Speed : 3.13 TiB in (509 MiB/s), 11.1 GiB out (1.76 MiB/s) Total Time : 1h47m. STATUS : PASSED

XCP 文档为 scan , copy , sync 和 verify 操作提供了多个选项(包括示例)。有关详细信息,请参见 ["](https://mysupport.netapp.com/documentation/productlibrary/index.html?productID=63064)[《](https://mysupport.netapp.com/documentation/productlibrary/index.html?productID=63064) [NetApp XCP](https://mysupport.netapp.com/documentation/productlibrary/index.html?productID=63064) [用户指南》](https://mysupport.netapp.com/documentation/productlibrary/index.html?productID=63064)["](https://mysupport.netapp.com/documentation/productlibrary/index.html?productID=63064)。

 $\left(\mathbf{i}\right)$ 

Windows 客户应使用访问控制列表 ( ACL ) 复制数据。NetApp 建议使用命令 XCP copy -acl -fallbackuser\<username> -fallbackgroup\<username or groupname> <source> <destination> 。考虑到包含使用 ACL 的 SMB 数据的源卷以及 NFS 和 SMB 均 可访问的数据,目标卷必须为 NTFS 卷,以获得最佳性能。使用 XCP ( NFS 版本)从 Linux 服 务器复制数据,并使用 Windows 服务器中的 ` -acl` 和 ` -noddata` 选项执行 XCP ( SMB 版本) sync ,以便将 ACL 从源数据复制到目标 SMB 数据。

有关详细步骤,请参见 ["](https://helpcenter.netwrix.com/NA/Configure_IT_Infrastructure/Accounts/DCA_Manage_Auditing_Security_Log.html)[正在](https://helpcenter.netwrix.com/NA/Configure_IT_Infrastructure/Accounts/DCA_Manage_Auditing_Security_Log.html)[配置](https://helpcenter.netwrix.com/NA/Configure_IT_Infrastructure/Accounts/DCA_Manage_Auditing_Security_Log.html) ["](https://helpcenter.netwrix.com/NA/Configure_IT_Infrastructure/Accounts/DCA_Manage_Auditing_Security_Log.html) [管理](https://helpcenter.netwrix.com/NA/Configure_IT_Infrastructure/Accounts/DCA_Manage_Auditing_Security_Log.html)[审核](https://helpcenter.netwrix.com/NA/Configure_IT_Infrastructure/Accounts/DCA_Manage_Auditing_Security_Log.html)[和](https://helpcenter.netwrix.com/NA/Configure_IT_Infrastructure/Accounts/DCA_Manage_Auditing_Security_Log.html)[安](https://helpcenter.netwrix.com/NA/Configure_IT_Infrastructure/Accounts/DCA_Manage_Auditing_Security_Log.html)[全](https://helpcenter.netwrix.com/NA/Configure_IT_Infrastructure/Accounts/DCA_Manage_Auditing_Security_Log.html)[日志](https://helpcenter.netwrix.com/NA/Configure_IT_Infrastructure/Accounts/DCA_Manage_Auditing_Security_Log.html) ["](https://helpcenter.netwrix.com/NA/Configure_IT_Infrastructure/Accounts/DCA_Manage_Auditing_Security_Log.html) [策略](https://helpcenter.netwrix.com/NA/Configure_IT_Infrastructure/Accounts/DCA_Manage_Auditing_Security_Log.html)["](https://helpcenter.netwrix.com/NA/Configure_IT_Infrastructure/Accounts/DCA_Manage_Auditing_Security_Log.html)。

#### 部署步骤**— HDFS/MapRFS** 数据迁移

在本节中,我们将讨论名为 Hadoop 文件系统数据传输到 NAS 的新 XCP 功能,此功能可将数据从 HDFS/MapRFS 迁移到 NFS, 反之亦然。

前提条件

对于 MapRFS/HDFS 功能,您必须在非 root 用户环境中执行以下操作步骤。通常,非 root 用户为 HDFS , mapr 或有权更改 HDFS 和 MapRFS 文件系统的用户。

- 1. 在命令行界面或用户的 .bashrc 文件中设置 CLASSPATH , Hadoot home , NHDFS libjvm path , lb\_library\_path 和 NHDFS\_LIBHDFS\_path 变量以及 XCP 命令。
	- <sup>。</sup>NHDFS\_LIBHDFS\_path 指向 libhdfs.so 文件。此文件提供了 HDFS API , 用于在 Hadoop 分发版中交

互和操作 HDFS/MapRFS 文件和文件系统。

- NHDFS libjvm\_path 指向 libjvm.so 文件。这是位于 JRE 位置的共享 Java 虚拟机库。
- 类路径指向使用( Hadoop classpath glob )值的所有 JAR 文件。
- LD\_library\_path 指向 Hadoop 原生库文件夹位置。

请根据 Cloudera 集群查看以下示例。

```
export CLASSPATH=$(hadoop classpath --glob)
export LD_LIBRARY_PATH=/usr/java/jdk1.8.0_181-
cloudera/jre/lib/amd64/server/
export HADOOP_HOME=/opt/cloudera/parcels/CDH-6.3.4-
1.cdh6.3.4.p0.6751098/
#export HADOOP_HOME=/opt/cloudera/parcels/CDH/
export NHDFS LIBJVM PATH=/usr/java/jdk1.8.0 181-
cloudera/jre/lib/amd64/server/libjvm.so
export NHDFS_LIBHDFS_PATH=$HADOOP_HOME/lib64/libhdfs.so
```
+

在此版本中,我们支持 XCP 扫描,复制和验证操作以及从 HDFS 到 NFS 的数据迁移。您可以从数据湖集 群单个工作节点和多个工作节点传输数据。在 1.8 版中, root 用户和非 root 用户可以执行数据迁移。

#### 部署步骤**—**非 **root** 用户将 **HDFS/MaprFS** 数据迁移到 **NetApp NFS**

- 1. 按照 " 部署步骤 " 一节中的 1-9 步骤中所述的步骤进行操作。
- 2. 在以下示例中,用户将数据从 HDFS 迁移到 NFS 。

a. 在 HDFS 中创建文件夹和文件(使用 Hadoop FS -copyFromLocal )。

[root@n138 ~]# su - tester -c 'hadoop fs -mkdir /tmp/testerfolder\_src/util-linux-2.23.2/mohankarthikhdfs\_src' [root@n138 ~]# su - tester -c 'hadoop fs -ls -d /tmp/testerfolder src/util-linux-2.23.2/mohankarthikhdfs src' drwxr-xr-x - tester supergroup 0 2021-11-16 16:52 /tmp/testerfolder\_src/util-linux-2.23.2/mohankarthikhdfs\_src [root@n138 ~]# su - tester -c "echo 'testfile hdfs' > /tmp/a\_hdfs.txt" [root@n138 ~]# su - tester -c "echo 'testfile hdfs 2' > /tmp/b\_hdfs.txt" [root@n138 ~]# ls -ltrah /tmp/\*\_hdfs.txt -rw-rw-r-- 1 tester tester 14 Nov 16 17:00 /tmp/a hdfs.txt -rw-rw-r-- 1 tester tester 16 Nov 16 17:00 /tmp/b hdfs.txt [root@n138 ~]# su - tester -c 'hadoop fs -copyFromLocal /tmp/\*\_hdfs.txt hdfs:///tmp/testerfolder\_src/util-linux-2.23.2/mohankarthikhdfs\_src' [root@n138 ~]#

b. 检查 HDFS 文件夹中的权限。

```
[root@n138 ~]# su - tester -c 'hadoop fs -ls
hdfs:///tmp/testerfolder_src/util-linux-2.23.2/mohankarthikhdfs_src'
Found 2 items
-rw-r--r-- 3 tester supergroup 14 2021-11-16 17:01
hdfs:///tmp/testerfolder_src/util-linux-
2.23.2/mohankarthikhdfs_src/a_hdfs.txt
-rw-r--r-- 3 tester supergroup 16 2021-11-16 17:01
hdfs:///tmp/testerfolder_src/util-linux-
2.23.2/mohankarthikhdfs_src/b_hdfs.txt
```
c. 在 NFS 中创建文件夹并检查权限。

```
[root@n138 ~]# su - tester -c 'mkdir
/xcpsrc_vol/mohankarthiknfs_dest'
[root@n138 ~]# su - tester -c 'ls -l
/xcpsrc_vol/mohankarthiknfs_dest'
total 0
[root@n138 ~]# su - tester -c 'ls -d
/xcpsrc_vol/mohankarthiknfs_dest'
/xcpsrc_vol/mohankarthiknfs_dest
[root@n138 ~]# su - tester -c 'ls -ld
/xcpsrc_vol/mohankarthiknfs_dest'
drwxrwxr-x 2 tester tester 4096 Nov 16 14:32
/xcpsrc_vol/mohankarthiknfs_dest
[root@n138 ~]#
```
d. 使用 XCP 将文件从 HDFS 复制到 NFS 并检查权限。

```
[root@n138 ~]# su - tester -c '/usr/src/hdfs_nightly/xcp/linux/xcp
copy -chown hdfs:///tmp/testerfolder_src/util-linux-
2.23.2/mohankarthikhdfs_src/
10.63.150.126:/xcpsrc_vol/mohankarthiknfs_dest'
XCP Nightly dev; (c) 2021 NetApp, Inc.; Licensed to Karthikeyan
Nagalingam [NetApp Inc] until Wed Feb 9 13:38:12 2022
xcp: WARNING: No index name has been specified, creating one with
name: autoname copy 2021-11-16 17.04.03.652673
Xcp command : xcp copy -chown hdfs:///tmp/testerfolder_src/util-
linux-2.23.2/mohankarthikhdfs_src/
10.63.150.126:/xcpsrc_vol/mohankarthiknfs_dest
Stats : 3 scanned, 2 copied, 3 indexed
Speed : 3.44 KiB in (650/s), 80.2 KiB out (14.8 KiB/s)
Total Time : 5s.
STATUS : PASSED
[root@n138 ~]# su - tester -c 'ls -l
/xcpsrc_vol/mohankarthiknfs_dest'
total 0
-rw-r--r-- 1 tester supergroup 14 Nov 16 17:01 a hdfs.txt
-rw-r-r-1 tester supergroup 16 Nov 16 17:01 b hdfs.txt
[root@n138 ~]# su - tester -c 'ls -ld
/xcpsrc_vol/mohankarthiknfs_dest'
drwxr-xr-x 2 tester supergroup 4096 Nov 16 17:01
/xcpsrc_vol/mohankarthiknfs_dest
[root@n138 ~]#
```
<span id="page-20-0"></span>本节介绍使用不同文件大小(即 100 万个 NFS 文件)执行 XCP 复制和 XCP 同步操作的 大致时间。

### 根据测试估计时间

XCP 复制和同步操作测试使用的测试平台与部署时使用的测试平台相同。我们创建了 100 万个文件,其中包括 三组 8 K , 16 K 和 1 MB 文件,并实时执行了更改。XCP 同步功能在文件级别执行从源到目标的差异增量更 新。增量更新操作是以下四项操作中的一项或多项:重命名现有文件和文件夹,将数据附加到现有文件,删除文 件和文件夹,以及添加其他硬链接,软链接和多链接。出于测试目的,我们重点关注重命名,附加,删除和链接 操作。换言之,重命名,附加和删除等修改操作对 100 万个文件执行的更改率为 10% 到 90% 。

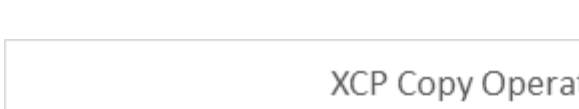

下图显示了 XCP 复制操作的结果。

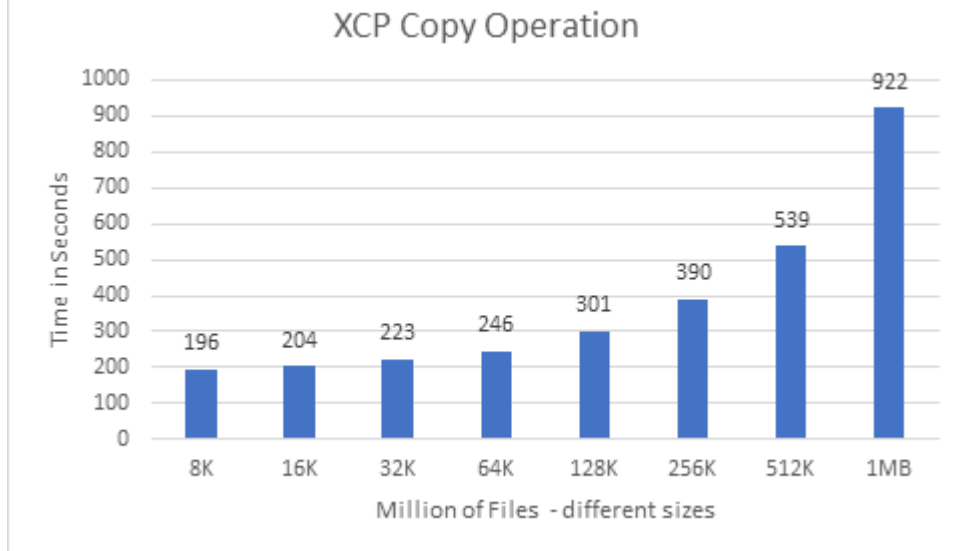

#### 下图显示了 XCP 同步重命名和链接操作的结果。

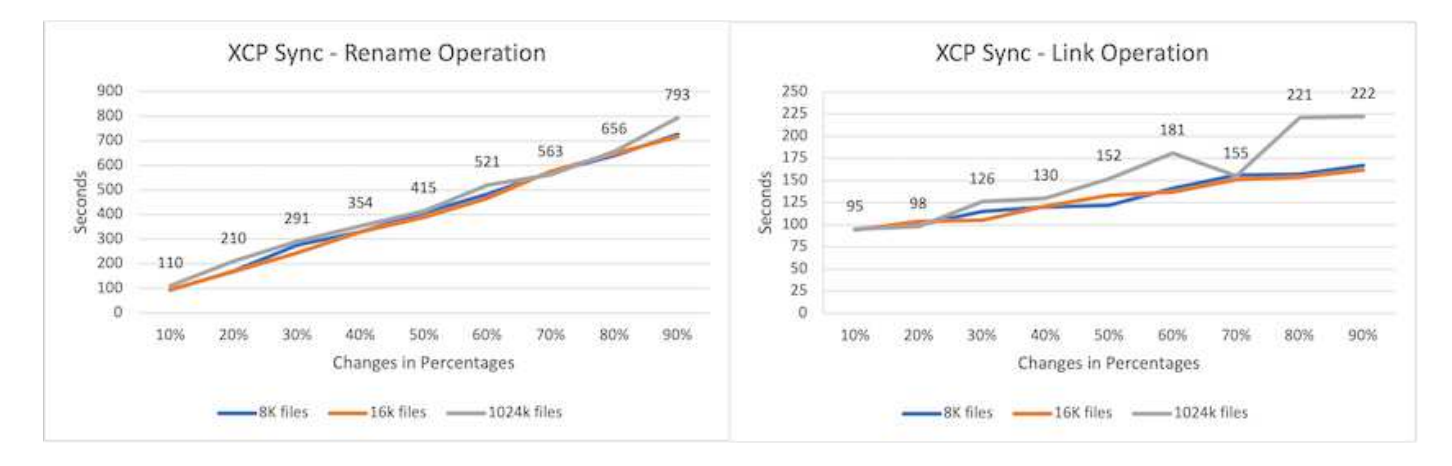

文件大小与传输重命名的源文件所需的 XCP 同步 完成时间不符;图形为线性图形。

链路类型包括软链路,硬链路和多链路。软链接被视为普通文件。文件大小与完成 XCP 同步操作的时间无关。

#### 下图显示了 XCP 同步附加和删除操作的结果。

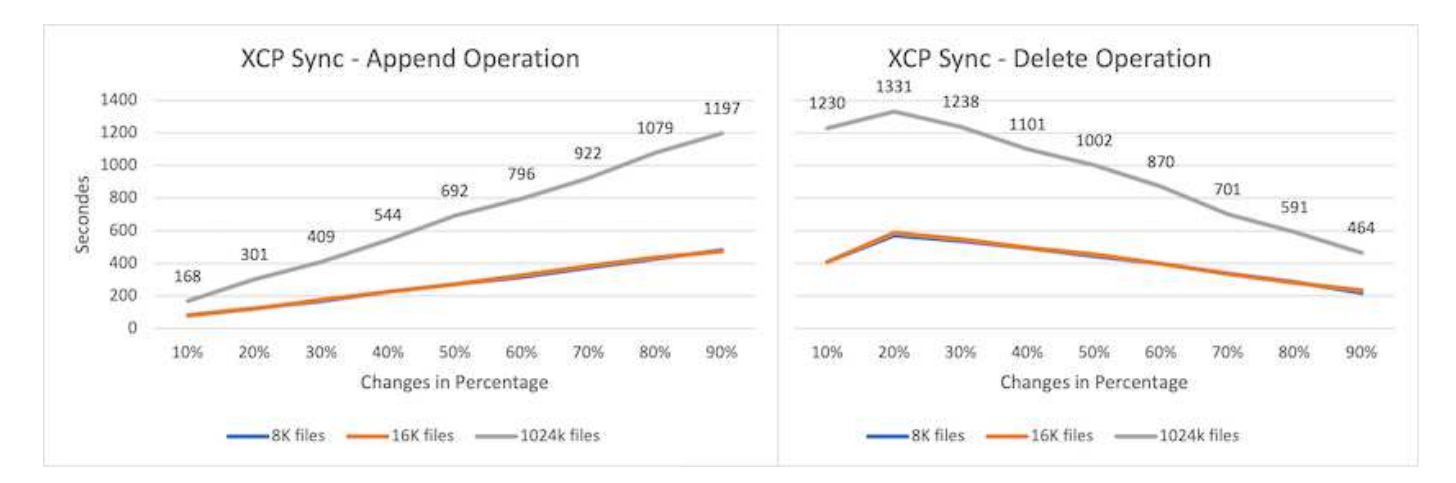

对于附加和删除操作,与较小的文件大小相比,较大的文件需要更多的时间。完成此操作所需的时间与附加和删 除更改的百分比呈线性增长。

## 将 **XCP 1.6.1** 与 **XCP 1.5** 进行比较

与以前的版本相比, XCP 1.6.3 和 1.7 提高了性能。下一节显示了对于 100 万个文件的 8 K , 16 K 和 1 MB 大 小, XCP 1.6.3 和 1.7 之间的同步性能比较。

下图显示了 XCP 1.6.3 与 1.7 ( 8 K 大小为 100 万个文件)的 XCP 同步性能结果。

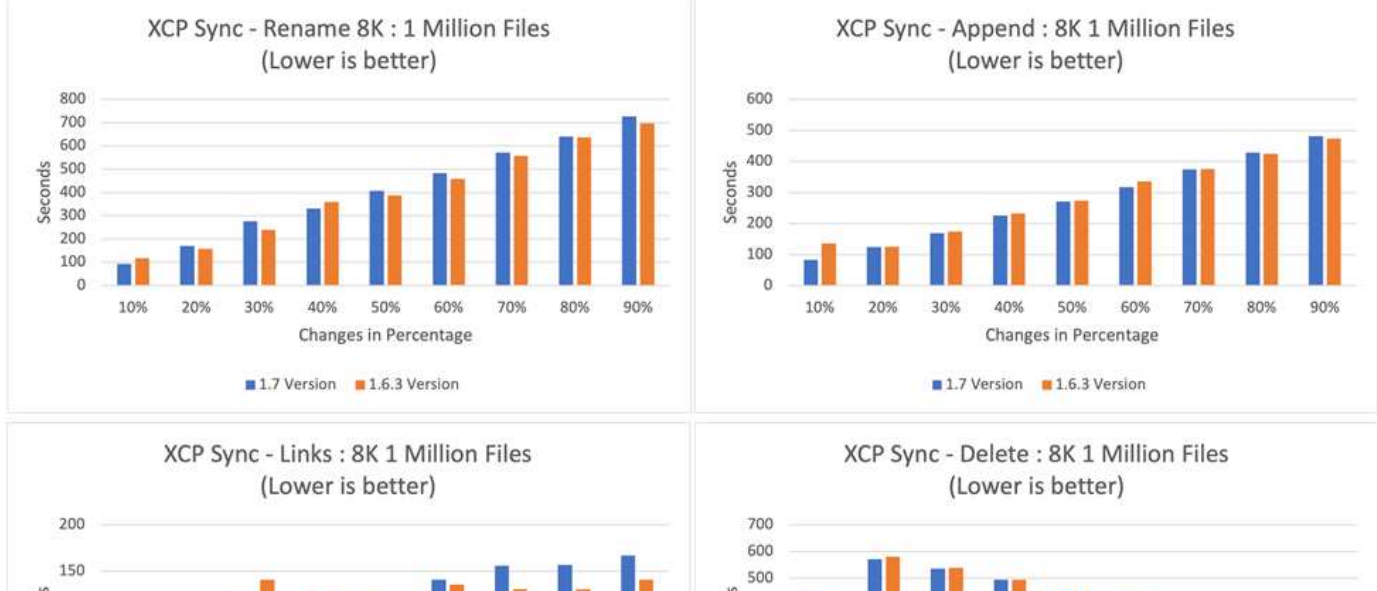

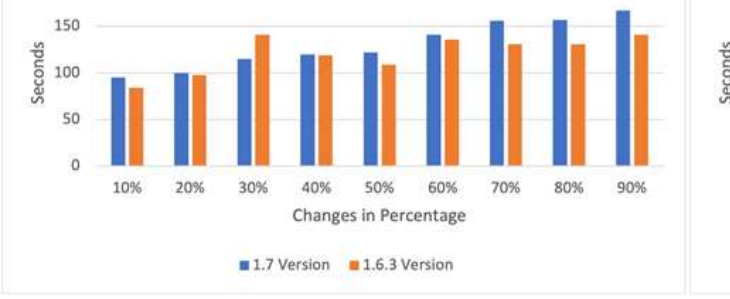

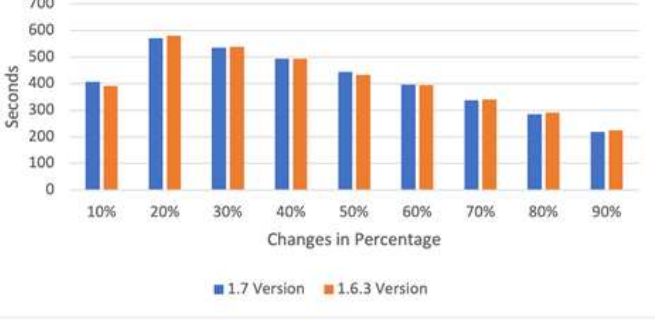

下图显示了 XCP 1.6.1 与 1.5 ( 16K 大小为 100 万个文件)的 XCP 同步性能结果。

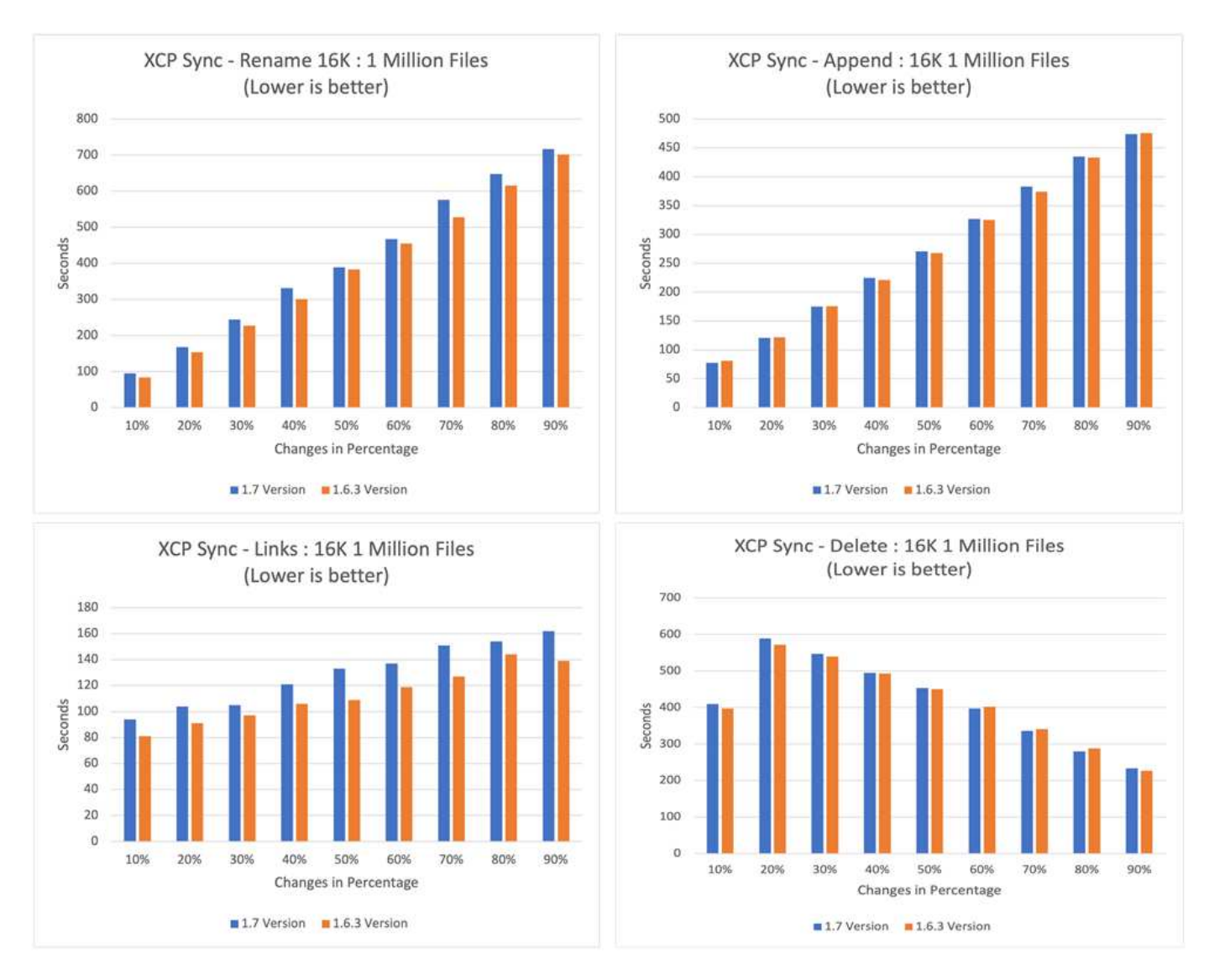

下图显示了 XCP 1.6.1 与 1.5 的 XCP 同步性能结果,其中 1 MB 大小的文件为 100 万个。

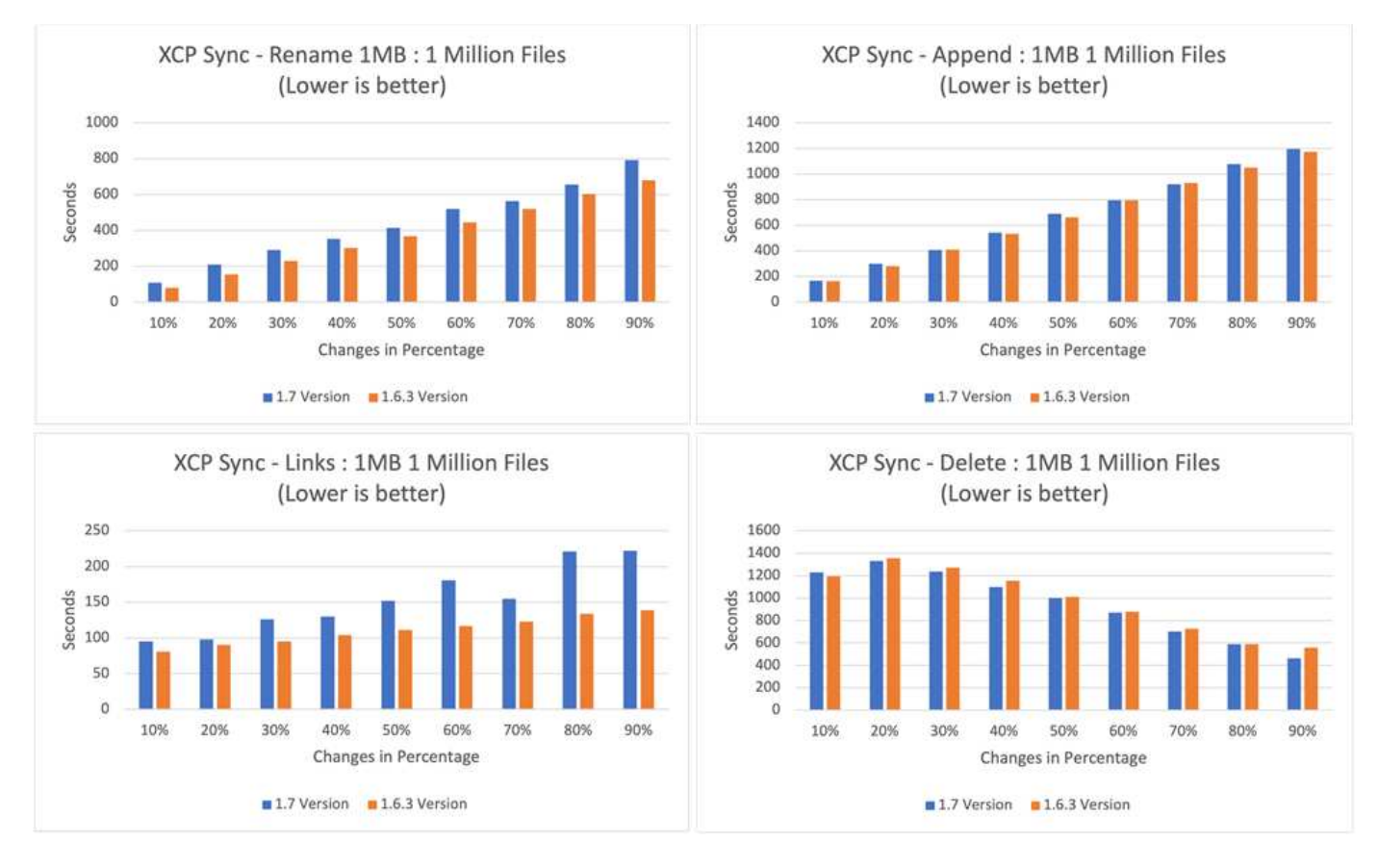

平均而言,对于大小为 1 MB 的文件,在执行 xCP sync 差异增量更新 - 重命名,附加,链接和删除操作时, XCP 1.7 的性能会在 XCP 1.6.3 上提高或类似于 XCP 1.6.3 。

根据此性能验证结果, NetApp 建议在内部和云端迁移数据时使用 XCP 1.7 。

## <span id="page-23-0"></span>性能调整

本节提供了一些有助于提高 XCP 操作性能的调整参数:

- 为了更好地扩展工作负载并将其分布在多个 XCP 实例之间,请拆分每个 XCP 实例的子文件夹以进行迁移和 数据传输。
- XCP 可以使用最大的 CPU 资源— CPU 核越多,性能就越好。因此, XCP 服务器中应具有更多 CPU 。我 们在实验室中测试了 128 GB RAM 和 48 个核心 CPU ,与 8 个 CPU 和 8 GB RAM 相比,性能更好。
- 使用 ` 并行` 选项的 XCP 副本基于 CPU 数量。默认的并行线程数(七个)有时足以执行大多数 XCP 数据传 输和迁移操作。默认情况下,对于 XCP Windows ,并行进程数等于 CPU 数。` 并行` 选项的最大数量应小 于或等于核心数量。
- 10GbE 是数据传输的良好开端。但是,我们使用 25GbE 和 100GbE 进行了测试,这两种配置可提供更好的 数据传输,并建议用于大型文件大小的数据传输。
- 对于 Azure NetApp Files ,性能因服务级别而异。有关详细信息,请参见下表,其中显示了 Azure NetApp Files 服务级别和性能详细信息。

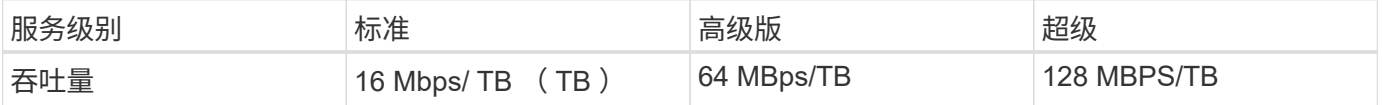

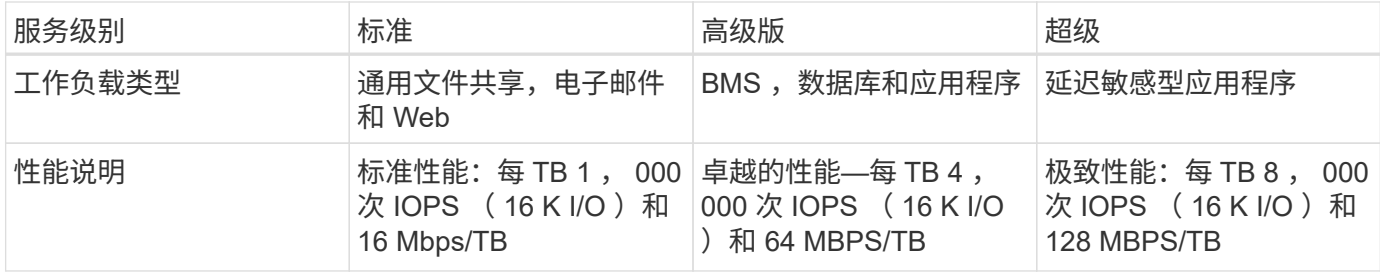

您必须根据吞吐量和工作负载类型选择合适的服务级别。大多数客户都从高级级别开始,并根据工作负载更改服 务级别。

## <span id="page-24-0"></span>客户情形

### 概述

本节介绍客户场景及其架构。

### 数据湖到 **ONTAP NFS**

此用例基于我们所做的最大的财务客户概念验证( CPOC )。过去,我们使用 NetApp 原 位分析模块( NIPAM )将分析数据迁移到 NetApp ONTAP AI 。但是,由于 NetApp XCP 的最新增强功能和性能的提高,以及 NetApp 独特的数据移动工具解决方案方法,我们使 用 NetApp XCP 重新注册数据迁移。

客户面临的挑战和要求

值得注意的客户挑战和要求包括:

- 客户拥有不同类型的数据,包括结构化数据,非结构化数据和半结构化数据,日志, 以及数据湖中的机器到 机器数据。AI 系统需要处理所有这些类型的数据,才能执行预测操作。如果数据位于数据湖本机文件系统中 ,则很难处理。
- 客户的 AI 架构无法从 Hadoop 分布式文件系统( Hadoop Distributed File System , HDFS )和 Hadoop 兼容文件系统( Hadoop Compatible File Svstem , HCFS )访问数据,因此 AI 操作无法使用这些数 据。AI 要求数据采用可理解的文件系统格式,例如 NFS 。
- 由于数据量大,吞吐量大,因此需要采用一些特殊的流程从数据湖中移动数据,并且需要采用经济高效的方 法将数据移动到 AI 系统。

数据移动者解决方案

在此解决方案中, MapR 文件系统( MapR-FS )是从 MapR 集群中的本地磁盘创建的。MapR NFS 网关在每 个数据节点上使用虚拟 IP 进行配置。文件服务器服务用于存储和管理 MapR-FS 数据。NFS 网关使 Map-FS 数 据可通过虚拟 IP 从 NFS 客户端访问。每个 MapR 数据节点上都运行一个 XCP 实例,用于将数据从映射 NFS 网关传输到 NetApp ONTAP NFS 。每个 XCP 实例都会将一组特定的源文件夹传输到目标位置。

下图显示了使用 XCP 的 MapR 集群的 NetApp 数据移动工具解决方案。

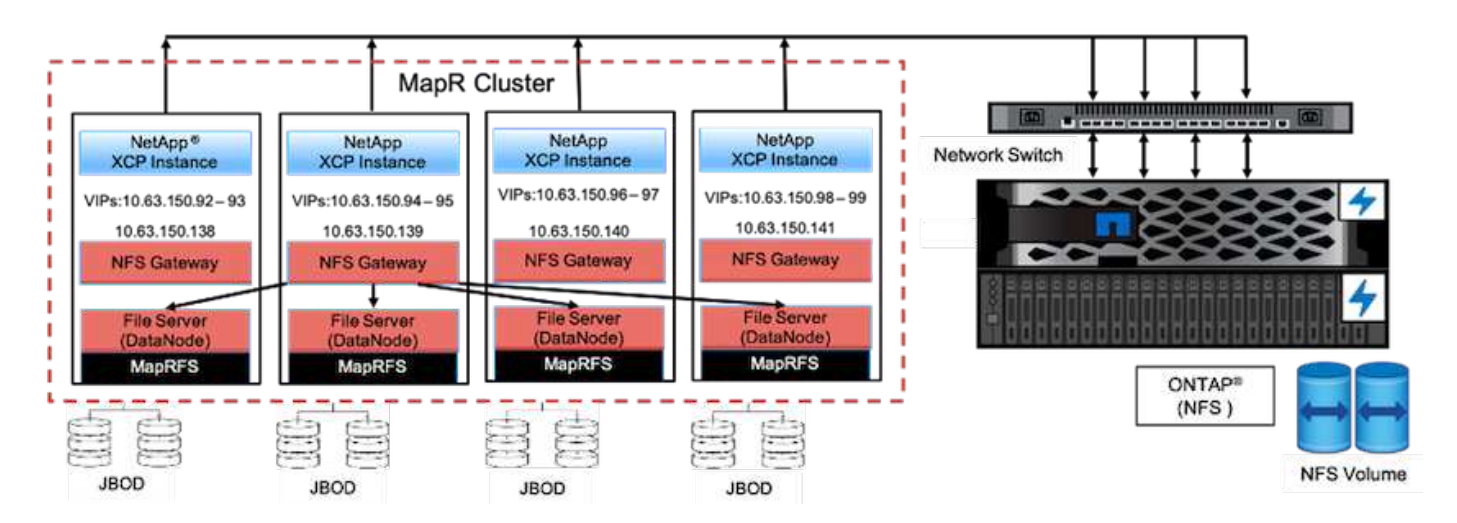

有关详细的客户使用情形,录制的演示以及测试结果,请参见 ["](https://blog.netapp.com/data-migration-xcp)[使用](https://blog.netapp.com/data-migration-xcp) [XCP](https://blog.netapp.com/data-migration-xcp) [将数据从数据](https://blog.netapp.com/data-migration-xcp)[湖](https://blog.netapp.com/data-migration-xcp)[和高性能计](https://blog.netapp.com/data-migration-xcp)[算](https://blog.netapp.com/data-migration-xcp)[迁移到](https://blog.netapp.com/data-migration-xcp) [ONTAP NFS"](https://blog.netapp.com/data-migration-xcp) 博客

有关使用 NetApp XCP 将 MapR-FS 数据移动到 ONTAP NFS 中的详细步骤,请参见中的附录 B ["TR-4732](https://www.netapp.com/pdf.html?item=/media/17082-tr4732pdf.pdf&ntap-no-cache) : 从 [大数据分析数据到](https://www.netapp.com/pdf.html?item=/media/17082-tr4732pdf.pdf&ntap-no-cache)[人](https://www.netapp.com/pdf.html?item=/media/17082-tr4732pdf.pdf&ntap-no-cache)[工](https://www.netapp.com/pdf.html?item=/media/17082-tr4732pdf.pdf&ntap-no-cache)[智](https://www.netapp.com/pdf.html?item=/media/17082-tr4732pdf.pdf&ntap-no-cache)[能](https://www.netapp.com/pdf.html?item=/media/17082-tr4732pdf.pdf&ntap-no-cache)["](https://www.netapp.com/pdf.html?item=/media/17082-tr4732pdf.pdf&ntap-no-cache)。

### 从高性能计算到 **ONTAP NFS**

此用例是根据现场组织的请求创建的。一些 NetApp 客户的数据位于高性能计算环境中, 该环境可为培训模型提供数据分析,并使研究组织能够深入了解和了解大量数字数 据。NetApp 现场工程师需要一个详细的操作步骤才能将数据从 IBM 的 GPFS 提取到 NFS 。我们使用 NetApp XCP 将数据从 GPFS 迁移到 NFS ,以便 GPU 可以处理数据。AI 通 常处理来自网络文件系统的数据。

有关高性能计算到 ONTAP NFS 使用情形,录制的演示和测试结果的详细信息,请参见 ["](https://blog.netapp.com/data-migration-xcp)[使用](https://blog.netapp.com/data-migration-xcp) [XCP](https://blog.netapp.com/data-migration-xcp) [将数据从数](https://blog.netapp.com/data-migration-xcp) [据](https://blog.netapp.com/data-migration-xcp)[湖](https://blog.netapp.com/data-migration-xcp)[和高性能计](https://blog.netapp.com/data-migration-xcp)[算](https://blog.netapp.com/data-migration-xcp)[迁移到](https://blog.netapp.com/data-migration-xcp) [ONTAP NFS"](https://blog.netapp.com/data-migration-xcp) 博客

有关使用 NetApp XCP 将 MapR-FS 数据移动到 ONTAP NFS 中的详细步骤,请参见中的附录 A: gpfs 到 NFS—详细步骤 "TR-4732: 从大数据分析数据到[人](https://www.netapp.com/us/media/tr-4732.pdf)[工](https://www.netapp.com/us/media/tr-4732.pdf)[智](https://www.netapp.com/us/media/tr-4732.pdf)[能](https://www.netapp.com/us/media/tr-4732.pdf)["](https://www.netapp.com/us/media/tr-4732.pdf)。

使用 **XCP** 数据移动器将数百万个小文件迁移到灵活存储

此用例基于 NetApp 旅游行业中最大的内部到云数据迁移客户。由于 COVID-19 降低了旅 游行业的需求,因此客户希望在其内部环境中为需求定价应用程序节省高端存储的资本支 出。该客户的 SLA 非常严格,需要将数百万个小文件迁移到云。

下图展示了小型文件的数据从内部迁移到 Azure NetApp Files 。

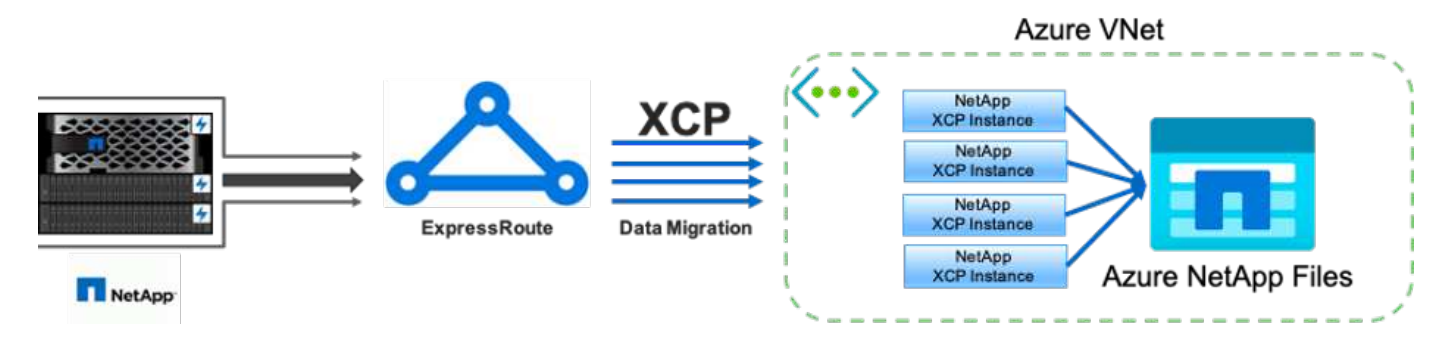

有关详细信息,请参见 ["NetApp XCP Data Mover](https://blog.netapp.com/XCP-cloud-data-migration) [解决方案:从内部部](https://blog.netapp.com/XCP-cloud-data-migration)[署](https://blog.netapp.com/XCP-cloud-data-migration)[到云](https://blog.netapp.com/XCP-cloud-data-migration)["](https://blog.netapp.com/XCP-cloud-data-migration) 博客

## 使用 **XCP Data Mover** 迁移大型文件

此用例基于电视网络客户。客户希望将 Oracle Recovery Manager ( RMAN ) 备份文件 迁移到云,并使用 Azure NetApp Files 和 Pacemaker 软件运行 Oracle E-Business Suite ( EBS )应用程序。客户还希望将其数据库备份文件迁移到按需云存储,并将大型文件( 每个文件的大小介于 25 GB 到 50 GB 之间)传输到 Azure 。

下图说明了将大型文件的数据从内部迁移到 Azure NetApp Files 的过程。

有关详细信息,请参见 ["NetApp XCP Data Mover](https://blog.netapp.com/XCP-cloud-data-migration) [解决方案:从内部部](https://blog.netapp.com/XCP-cloud-data-migration)[署](https://blog.netapp.com/XCP-cloud-data-migration)[到云](https://blog.netapp.com/XCP-cloud-data-migration)["](https://blog.netapp.com/XCP-cloud-data-migration) 博客

## 重复文件

NetApp 收到了查找单个卷或多个卷中重复文件的请求。NetApp 提供了以下解决方案。

对于单个卷,运行以下命令:

```
[root@mastr-51 linux]# ./xcp -md5 -match 'type==f and nlinks==1 and size
!= 0' 10.63.150.213:/common_volume/nfsconnector_hw_cert/ | sort | uniq -cd
--check-chars=32
XCP 1.5; (c) 2020 NetApp, Inc.; Licensed to Calin Salagean [NetApp Inc]
until Mon Dec 31 00:00:00 2029
176,380 scanned, 138,116 matched, 138,115 summed, 10 giants, 61.1 GiB in
(763 MiB/s), 172 MiB out (2.57 MiB/s), 1m5s
Filtered: 38264 did not match
176,380 scanned, 138,116 matched, 138,116 summed, 10 giants, 62.1 GiB in
(918 MiB/s), 174 MiB out (2.51 MiB/s), 1m9s.
            3 00004964ca155eca1a71d0949c82e37e
nfsconnector_hw_cert/grid_01082017_174316/0/hadoopqe/accumulo/shell/pom.xm
\mathbb{1}      2 000103fbed06d8071410c59047738389
nfsconnector_hw_cert/usr_hdp/2.5.3.0-37/hive2/doc/examples/files/dim-
data.txt
            2 000131053a46d67557d27bb678d5d4a1
nfsconnector_hw_cert/grid_01082017_174316/0/log/cluster/mahout_1/artifacts
/classifier/20news_reduceddata/20news-bydate-test/alt.atheism/53265
```

```
对于多个卷,请运行以下命令:
```

```
[root@mastr-51 linux]# cat multiplevolume_duplicate.sh
#! /usr/bin/bash
#user input
JUNCTION_PATHS='/nc_volume1 /nc_volume2 /nc_volume3 /oplogarchivevolume'
NFS_DATA_LIF='10.63.150.213'
#xcp operation
for i in $JUNCTION_PATHS
do
echo "start - $i" >> /tmp/duplicate results
/usr/src/xcp/linux/xcp -md5 -match 'type==f and nlinks==1 and size != 0''
${NFS_DATA_LIF}:$i | sort | uniq -cd --check-chars=32 | tee -a
/tmp/duplicate_results
echo "end - $i" >> /tmp/duplicate results
done
[root@mastr-51 linux]# nohup bash +x multiplevolume_duplicate.sh &
[root@mastr-51 linux]#  cat /tmp/duplicate_results
```
### 基于日期的特定数据扫描和复制

此解决方案基于需要根据特定日期复制数据的客户。验证以下详细信息:

```
Created a file in Y: and checked the scan command to list them.
c:\XCP>dir Y:\karthik_test
 Volume in drive Y is from
 Volume Serial Number is 80F1-E201
 Directory of Y: \karthik test
05/26/2020 02:51 PM <DIR> .
05/26/2020  02:50 PM  <DIR> ...
05/26/2020 02:51 PM 2,295 testfile.txt
                1 File(s) 2,295 bytes
                2 Dir(s) 658,747,392 bytes free
c:\XCP>
c:\XCP>xcp scan -match "strftime(ctime,'%Y-%m-%d')>'2020-05-01'" -fmt
"' { }, { }'.format(iso(mtime), name)" Y:\ \XCP SMB 1.6; (c) 2020 NetApp, Inc.; Licensed to Calin Salagean [NetApp
Inc] until Mon Dec 31 00:00:00 2029
It appears that you are not running XCP as Administrator. To avoid access
issues please run XCP as Administrator.
2020-05-26_14:51:13.132465,testfile.txt
2020-05-26_14:51:00.074216,karthik_test
xcp scan -match strftime(ctime,'%Y-%m-%d')>'2020-05-01' -fmt
'{}{}, {}'.format(iso(mtime), name) Y: : PASSED
30,205 scanned, 2 matched, 0 errors
Total Time : 4s
STATUS : PASSED
Copy the files based on date (2020 YearMay month first date) from Y: to
Z:c:\XCP>xcp copy -match "strftime(ctime,'%Y-%m-%d')>'2020-05-01'" Y:
Z:\dest_karthik
XCP SMB 1.6; (c) 2020 NetApp, Inc.; Licensed to Calin Salagean [NetApp
Inc] until Mon Dec 31 00:00:00 2029
It appears that you are not running XCP as Administrator. To avoid access
issues please run XCP as Administrator.
```

```
30,205 scanned, 3 matched, 0 copied, 0 errors, 5s
xcp copy -match strftime(ctime,'%Y-%m-%d')>'2020-05-01' Y: Z:\dest_karthik
: PASSED
30,205 scanned, 3 matched, 2 copied, 0 errors
Total Time : 6s
STATUS : PASSED
c:\XCP>
Check the destination Z:
c:\XCP>dir Z:\dest_karthik\karthik_test
 Volume in drive Z is to
 Volume Serial Number is 80F1-E202
Directory of Z:\dest karthik\karthik test
05/26/2020 02:51 PM <DIR> .
05/26/2020  02:50 PM  <DIR>
05/26/2020  02:51 PM  2,295 testfile.txt
                1 File(s) 2,295 bytes
                2 Dir(s) 659,316,736 bytes free
c:\XCP>
```
### 从 **SMB/CIFS** 共享创建 **CSV** 文件

以下命令将以 CSV 格式转储数据。您可以对 " 大小 " 列求和以获取数据的总大小。

xcp scan -match "((now-x.atime) / 3600) >  $31*day$ " -fmt "'{}, {}, {}, {}'.format(relpath, name, strftime(x.atime, '%y-%m-%d-%H:%M:%S'), humanize size(size))" -preserve-atime >file.csv

输出应类似于以下示例:

```
erase\report_av_fp_cdot_crosstab.csvreport_av_fp_cdot_crosstab.csv20-01-
29-10:26:2449.6MiB
```
要扫描三个子目录的深度并按排序顺序提供结果,请运行 XCP -du 命令,并将每个目录级别的大小转储到三个 子目录的深度。

./xcp scan -du -depth 3 NFS Server IP:/source vol

要进行排序,请将信息转储到 CSV 文件并对信息进行排序。

xcp scan -match "type == d" -depth  $3$  -fmt "'{}, {}, {}'.format(name, relpath, size)" NFS\_Server\_IP:/share > directory\_report.csv

这是使用`-fmt`命令的自定义报告。它会扫描所有目录,并将目录的名称,路径和大小转储到 CSV 文件中。您 可以从电子表格应用程序对大小列进行排序。

将数据从 **7-** 模式迁移到 **ONTAP**

本节详细介绍了将数据从 7- 模式 NetApp Data ONTAP 迁移到 ONTAP 的步骤。

将 **7-** 模式 **NFSv3** 存储过渡到 **ONTAP** 以获取 **NFS** 数据

本节介绍下表中的分步操作步骤,用于将源 7- 模式 NFSv3 导出过渡到 ONTAP 系统。

NetApp 假定源 7- 模式 NFSv3 卷已导出并挂载在客户端系统上,并且 XCP 已安装在 Linux 系统上。

1. 验证目标 ONTAP 系统是否运行正常。

CLUSTER::> cluster show Node Health Eligibility --------------------- ------- ------------ CLUSTER-01 true true CLUSTER-02 true true 2 entries were displayed. CLUSTER::> node show Node Health Eligibility Uptime Model Owner Location --------- ------ ----------- ------------- ----------- -------- --------------- CLUSTER-01 true true 78 days 21:01 FAS8060 RTP CLUSTER-02 true true 78 days 20:50 FAS8060 RTP 2 entries were displayed. CLUSTER::> storage failover show Takeover Node Partner Possible State Description -------------- -------------- -------- ------------------------------------- CLUSTER-01 CLUSTER-02 true Connected to CLUSTER-02 CLUSTER-02 CLUSTER-01 true Connected to CLUSTER-01 2 entries were displayed.

2. 验证目标系统上是否至少存在一个非根聚合。聚合正常。

CLUSTER::> storage aggregate show Aggregate Size Available Used% State #Vols Nodes RAID Status --------- -------- --------- ----- ------- ------ ---------------- ----------- aggr0 368.4GB 17.85GB 95% online 1 CLUSTER-01 raid\_dp, normal aggr0\_CLUSTER\_02\_0 368.4GB 17.85GB 95% online 1 CLUSTER-02 raid\_dp, normal source 1.23TB 1.10TB 11% online 6 CLUSTER-01 raid\_dp, normal 3 entries were displayed.

如果没有数据聚合,请使用 storage aggr create 命令创建一个新聚合。

3. 在目标集群系统上创建 Storage Virtual Machine ( SVM )。

```
CLUSTER::> vserver create -vserver dest -rootvolume dest_root -aggregate
poc -rootvolume-security-style mixed
[Job 647] Job succeeded:
Vserver creation completed
Verify the security style and language settings of the source
Verify that the SVM was successfully created.
CLUSTER::> vserver show -vserver dest
                                        Vserver: dest
                                  Vserver Type: data
                               Vserver Subtype: default
                                   Vserver UUID: 91f6d786-0063-11e5-b114-
00a09853a969
                                    Root Volume: dest_root
                                      Aggregate: poc
                                     NIS Domain: -
                    Root Volume Security Style: mixed
                                    LDAP Client: -
                  Default Volume Language Code: C.UTF-8
                                Snapshot Policy: default
                                        Comment:
                                   Quota Policy: default
                 List of Aggregates Assigned: -
  Limit on Maximum Number of Volumes allowed: unlimited
                           Vserver Admin State: running
                     Vserver Operational State: running
     Vserver Operational State Stopped Reason: -
                             Allowed Protocols: nfs, cifs, fcp, iscsi, ndmp
                          Disallowed Protocols: -
              Is Vserver with Infinite Volume: false
                              QoS Policy Group: -
                                    Config Lock: false
                                   IPspace Name: Default
```
4. 从目标 SVM 中删除 FCP , iSCSI , NDMP 和 CIDS 协议。

CLUSTER::> vserver remove-protocols -vserver dest -protocols fcp,iscsi,ndmp,cifs

验证此 SVM 是否支持 NFS 协议。

```
CLUSTER::> vserver show -vserver dest -fields allowed-protocols
vserver allowed-protocols
------- -----------------
dest nfs
```
5. 在目标 SVM 上创建新的读写数据卷。验证安全模式,语言设置和容量要求是否与源卷匹配。

CLUSTER::> vol create -vserver dest -volume dest\_nfs -aggregate poc -size 150g -type RW -state online -security-style mixed [Job 648] Job succeeded: Successful

6. 创建数据 LIF 以处理 NFS 客户端请求。

CLUSTER::> network interface create -vserver dest -lif dest\_lif -address 10.61.73.115 -netmask 255.255.255.0 -role data -data-protocol nfs -home -node CLUSTER-01 -home-port e0l

验证是否已成功创建 LIF 。

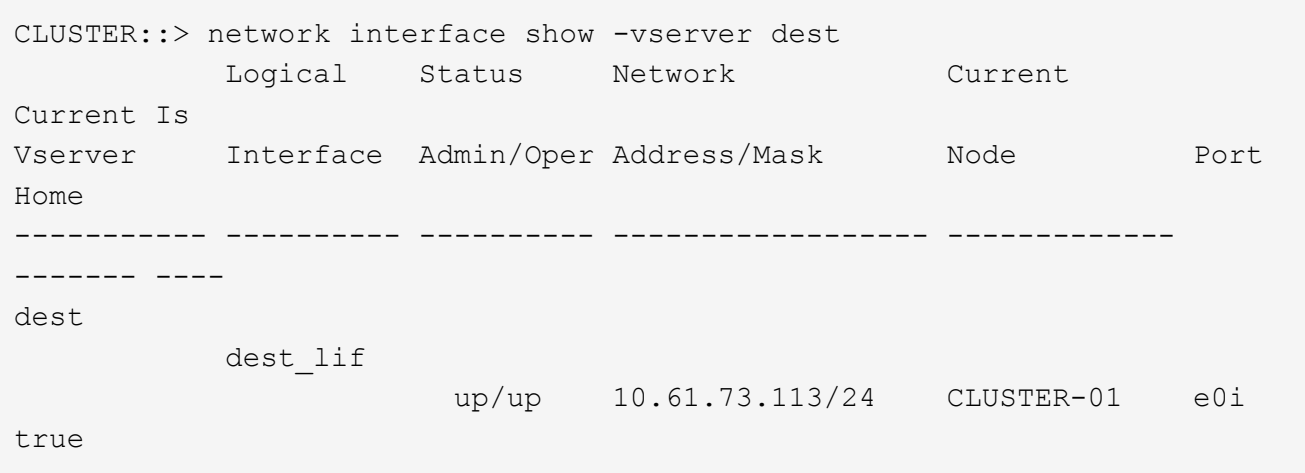

7. 如果需要, 使用 SVM 创建静态路由。

CLUSTER::> network route create -vserver dest -destination 0.0.0.0/0 -gateway 192.168.100.111

验证是否已成功创建路由。

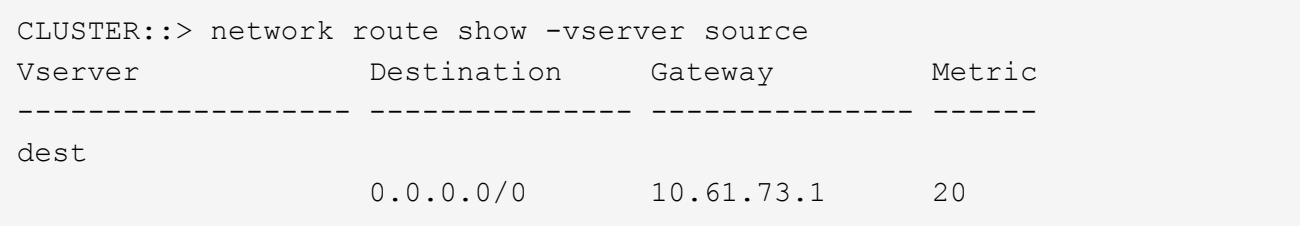

8. 在 SVM 命名空间中挂载目标 NFS 数据卷。

CLUSTER::> volume mount -vserver dest -volume dest nfs -junction-path /dest\_nfs -active true

验证是否已成功挂载此卷。

```
CLUSTER::> volume show -vserver dest -fields junction-path
vserver volume junction-path
------- -------- -------------
dest dest nfs /dest nfs
dest dest_root
  /
2 entries were displayed.
```
您也可以使用 volume create 命令指定卷挂载选项(接合路径)。

9. 在目标 SVM 上启动 NFS 服务。

CLUSTER::> vserver nfs start -vserver dest

验证此服务是否已启动并正在运行。

```
CLUSTER::> vserver nfs status
The NFS server is running on Vserver "dest".
CLUSTER::> nfs show
Vserver: dest
          General Access: true
                      v3: enabled
                    v4.0: disabled
                     4.1: disabled
                     UDP: enabled
                     TCP: enabled
 Default Windows User: -
 Default Windows Group: -
```
10. 验证默认 NFS 导出策略是否已应用于目标 SVM 。

```
CLUSTER::> vserver export-policy show -vserver dest
Vserver Policy Name
--------------- -------------------
dest default
```
11. 如果需要,为目标 SVM 创建新的自定义导出策略。

```
CLUSTER::> vserver export-policy create -vserver dest -policyname
xcpexportpolicy
```
验证是否已成功创建新的自定义导出策略。

```
CLUSTER::> vserver export-policy show -vserver dest
Vserver Policy Name
--------------- -------------------
dest default
dest xcpexportpolicy
2 entries were displayed.
```
12. 修改导出策略规则以允许访问 NFS 客户端。

```
CLUSTER::> export-policy rule modify -vserver dest -ruleindex 1
-policyname xcpexportpolicy -clientmatch 0.0.0.0/0 -rorule any -rwrule
any -anon 0
Verify the policy rules have modified
CLUSTER::> export-policy rule show -instance
                                       Vserver: dest
                                   Policy Name: xcpexportpolicy
                                    Rule Index: 1
                               Access Protocol: nfs3
Client Match Hostname, IP Address, Netgroup, or Domain: 0.0.0.0/0
                               RO Access Rule: none
                               RW Access Rule: none
User ID To Which Anonymous Users Are Mapped: 65534
                     Superuser Security Types: none
                 Honor SetUID Bits in SETATTR: true
                    Allow Creation of Devices: true
```
13. 验证是否允许客户端访问卷。

CLUSTER::> export-policy check-access -vserver dest -volume dest nfs -client-ip 10.61.82.215 -authentication-method none -protocol nfs3 -access-type read-write Policy Policy Rule Path Policy Owner Owner Type Index Access ----------------------------- ---------- --------- ---------- ------ ---------- / xcpexportpolicy dest root volume 1 read /dest nfs xcpexportpolicy dest nfs volume 1 read-write 2 entries were displayed.

14. 连接到 Linux NFS 服务器。为 NFS 导出的卷创建挂载点。

```
[root@localhost /]# cd /mnt
[root@localhost mnt]# mkdir dest
```
15. 在此挂载点挂载目标 NFSv3 导出的卷。

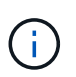

NFSv3 卷应导出,但不一定由 NFS 服务器挂载。如果可以挂载这些卷,则 XCP Linux 主机 客户端会挂载这些卷。

[root@localhost mnt]# mount -t nfs 10.61.73.115:/dest\_nfs /mnt/dest

验证是否已成功创建挂载点。

```
[root@ localhost /]# mount | grep nfs
10.61.73.115:/dest_nfs on /mnt/dest type nfs
(rw,relatime,vers=3,rsize=65536,wsize=65536,namlen=255,hard,proto=tcp,ti
meo=600, retrans=2, sec=sys, mountaddr=10.61.82.215, mountvers=3, mountport=4
046, mountproto=udp, local lock=none, addr=10.61.73.115)
```
16. 在 NFS 导出的挂载点上创建一个测试文件,以启用读写访问。

```
[root@localhost dest]# touch test.txt
Verify the file is created
[root@localhost dest]# ls -l
total 0
-rw-r--r-- 1 root bin 0 Jun 2 03:16 test.txt
```

```
(†
```
读写测试完成后,从目标 NFS 挂载点删除该文件。

17. 连接到安装了 XCP 的 Linux 客户端系统。浏览到 XCP 安装路径。

```
[root@localhost ~]# cd /linux/
[root@localhost linux]#
```
18. 在 XCP Linux 客户端主机系统上运行 XCP show 命令,查询源 7- 模式 NFSv3 导出。

```
[root@localhost]#./xcp show 10.61.82.215
== NFS Exports ==
Mounts Errors Server
       4 0 10.61.82.215
    Space Files Space Files
     Free Free Used Used Export
    23.7 GiB 778,134 356 KiB 96 10.61.82.215:/vol/nfsvol1
   17.5 GiB 622,463 1.46 GiB 117 10.61.82.215:/vol/nfsvol
    328 GiB 10.8M 2.86 GiB 7,904 10.61.82.215:/vol/vol0/home
    328 GiB 10.8M 2.86 GiB 7,904 10.61.82.215:/vol/vol0
== Attributes of NFS Exports ==
drwxr-xr-x --- root wheel 4KiB 4KiB 2d21h 10.61.82.215:/vol/nfsvol1
drwxr-xr-x --- root wheel 4KiB 4KiB 2d21h 10.61.82.215:/vol/nfsvol
drwxrwxrwx --t root wheel 4KiB 4KiB 9d22h 10.61.82.215:/vol/vol0/home
drwxr-xr-x --- root wheel 4KiB 4KiB 4d0h 10.61.82.215:/vol/vol0
3.89 KiB in (5.70 KiB/s), 7.96 KiB out (11.7 KiB/s), 0s.
```
19. 扫描源 NFSv3 导出的路径并打印其文件结构的统计信息。

NetApp 建议在 XCP scan , copy 和 sync 操作期间将源 NFSv3 导出置于只读模式。

```
[root@localhost /]# ./xcp scan 10.61.82.215:/vol/nfsvol
nfsvol
nfsvol/n5000-uk9.5.2.1.N1.1.bin
nfsvol/821_q_image.tgz
nfsvol/822RC2_q_image.tgz
nfsvol/NX5010_12_node_RCF_v1.3.txt
nfsvol/n5000-uk9-kickstart.5.2.1.N1.1.bin
nfsvol/NetApp_CN1610_1.1.0.5.stk
nfsvol/glibc-common-2.7-2.x86_64.rpm
nfsvol/glibc-2.7-2.x86_64.rpm
nfsvol/rhel-server-5.6-x86_64-dvd.iso.filepart
nfsvol/xcp
nfsvol/xcp_source
nfsvol/catalog
23 scanned, 7.79 KiB in (5.52 KiB/s), 1.51 KiB out (1.07 KiB/s), 1s.
```
20. 将源 7- 模式 NFSv3 导出复制到目标 ONTAP 系统上的 NFSv3 导出。

```
[root@localhost /]# ./xcp copy 10.61.82.215:/vol/nfsvol
10.61.73.115:/dest_nfs
  44 scanned, 39 copied, 264 MiB in (51.9 MiB/s), 262 MiB out (51.5
MiB/s, 5s
  44 scanned, 39 copied, 481 MiB in (43.3 MiB/s), 479 MiB out (43.4
MiB/s), 10s 44 scanned, 40 copied, 748 MiB in (51.2 MiB/s), 747 MiB out (51.3
MiB/s), 16s
  44 scanned, 40 copied, 1.00 GiB in (55.9 MiB/s), 1.00 GiB out (55.9
MiB/s), 21s 44 scanned, 40 copied, 1.21 GiB in (42.8 MiB/s), 1.21 GiB out (42.8
MiB/s), 26s
Sending statistics...
44 scanned, 43 copied, 1.46 GiB in (47.6 MiB/s), 1.45 GiB out (47.6
MiB/s), 31s.
```
21. 复制完成后,验证源和目标 NFSv3 导出是否具有相同的数据。运行 XCP verify 命令。

[root@localhost /]# ./xcp verify 10.61.82.215:/vol/nfsvol 10.61.73.115:/dest\_nfs 44 scanned, 44 found, 28 compared, 27 same data, 2.41 GiB in (98.4 MiB/s), 6.25 MiB out (255 KiB/s), 26s 44 scanned, 44 found, 30 compared, 29 same data, 2.88 GiB in (96.4 MiB/s), 7.46 MiB out (249 KiB/s), 31s 44 scanned, 100% found (43 have data), 43 compared, 100% verified (data, attrs, mods), 2.90 GiB in (92.6 MiB/s), 7.53 MiB out (240 KiB/s), 32s.

如果 XCP verify 发现源数据与目标数据之间存在差异,则摘要中会报告错误 no such file or directory 。要修复此问题描述,请运行 XCP sync 命令将源更改复制到目标。

22. 在转换之前和期间,再次运行 verify 。如果源包含新数据或更新的数据,请执行增量更新。运行 XCP sync 命令。

For this operation, the previous copy index name or number is required. [root@localhost /]# ./xcp sync -id 3 Index: {source: '10.61.82.215:/vol/nfsvol', target: '10.61.73.115:/dest\_nfs1'} 64 reviewed, 64 checked at source, 6 changes, 6 modifications, 51.7 KiB in (62.5 KiB/s), 22.7 KiB out (27.5 KiB/s), 0s. xcp: sync '3': Starting search pass for 1 modified directory... xcp: sync '3': Found 6 indexed files in the 1 changed directory xcp: sync '3': Rereading the 1 modified directory to find what's new... xcp: sync '3': Deep scanning the 1 directory that changed... 11 scanned, 11 copied, 12.6KiB in (6.19KiBps), 9.50 KiB out (4.66KiBps), 2s.

23. 要恢复先前中断的复制操作,请运行 XCP resume 命令。

```
[root@localhost /]# ./xcp resume -id 4
Index: {source: '10.61.82.215:/vol/nfsvol', target:
'10.61.73.115:/dest_nfs7'}
xcp: resume '4': WARNING: Incomplete index.
xcp: resume '4': Found 18 completed directories and 1 in progress
106 reviewed, 24.2 KiB in (30.3 KiB/s), 7.23 KiB out (9.06 KiB/s), 0s.
xcp: resume '4': Starting second pass for the in-progress directory...
xcp: resume '4': Found 3 indexed directories and 0 indexed files in the
1 in-progress directory
xcp: resume '4': In progress dirs: unindexed 1, indexed 0
xcp: resume '4': Resuming the 1 in-progress directory...
  20 scanned, 7 copied, 205 MiB in (39.6 MiB/s), 205 MiB out (39.6
MiB/s, 5s
  20 scanned, 14 copied, 425 MiB in (42.1 MiB/s), 423 MiB out (41.8
MiB/s), 11s 20 scanned, 14 copied, 540 MiB in (23.0 MiB/s), 538 MiB out (23.0
MiB/s), 16s
  20 scanned, 14 copied, 721 MiB in (35.6 MiB/s), 720 MiB out (35.6
MiB/s), 21s 20 scanned, 15 copied, 835 MiB in (22.7 MiB/s), 833 MiB out (22.7
MiB/s, 26s
  20 scanned, 16 copied, 1007 MiB in (34.3 MiB/s), 1005 MiB out (34.3
MiB/s, 31s 20 scanned, 17 copied, 1.15 GiB in (33.9 MiB/s), 1.15 GiB out (33.9
MiB/s, 36s
  20 scanned, 17 copied, 1.27 GiB in (25.5 MiB/s), 1.27 GiB out (25.5
MiB/s, 41s
  20 scanned, 17 copied, 1.45 GiB in (36.1 MiB/s), 1.45 GiB out (36.1
MiB/s), 46s
  20 scanned, 17 copied, 1.69 GiB in (48.7 MiB/s), 1.69 GiB out (48.7
MiB/s, 51s
Sending statistics...
20 scanned, 20 copied, 21 indexed, 1.77 GiB in (33.5 MiB/s), 1.77 GiB
out (33.4 MiB/s), 54s.
```
在 re恢复 完成复制文件后,再次运行 ve执行 以使源存储和目标存储具有相同的数据。

24. NFSv3 客户端主机需要卸载从 7- 模式存储配置的源 NFSv3 导出,并从 ONTAP 挂载目标 NFSv3 导出。转 换需要中断。

# 将 **7-** 模式卷 **Snapshot** 副本过渡到 **ONTAP**

本节介绍用于将源 7- 模式卷 NetApp Snapshot 副本过渡到 ONTAP 的操作步骤。

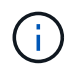

NetApp 假定源 7- 模式卷已导出并挂载在客户端系统上,并且 XCP 已安装在 Linux 系统 上。Snapshot 副本是卷的时间点映像,用于记录自上次 Snapshot 副本以来的增量更改。使用` -snap` 选项并将 7- 模式系统作为源。

- 警告: \* 保留基本 Snapshot 副本。基线副本完成后,请勿删除基线 Snapshot 副本。要执行进一步的同步 操作,需要使用基本 Snapshot 副本。
	- 1. 验证目标 ONTAP 系统是否运行正常。

CLUSTER::> cluster show Node Health Eligibility --------------------- ------- ------------ CLUSTER-01 true true CLUSTER-02 true true 2 entries were displayed. CLUSTER::> node show Node Health Eligibility Uptime Model Owner Location --------- ------ ----------- ------------- ----------- -------- --------------- CLUSTER-01 true true 78 days 21:01 FAS8060 RTP CLUSTER-02 true true 78 days 20:50 FAS8060 RTP 2 entries were displayed. CLUSTER::> storage failover show Takeover Node Partner Possible State Description -------------- -------------- -------- ------------------------------------- CLUSTER-01 CLUSTER-02 true Connected to CLUSTER-02 CLUSTER-02 CLUSTER-01 true Connected to CLUSTER-01 2 entries were displayed.

2. 验证目标系统上是否至少存在一个非根聚合。聚合正常。

CLUSTER::> storage aggregate show Aggregate Size Available Used% State #Vols Nodes RAID Status --------- -------- --------- ----- ------- ------ ---------------- ----------- aggr0 368.4GB 17.85GB 95% online 1 CLUSTER-01 raid\_dp, normal aggr0\_CLUSTER\_02\_0 368.4GB 17.85GB 95% online 1 CLUSTER-02 raid\_dp, normal source 1.23TB 1.10TB 11% online 6 CLUSTER-01 raid\_dp, normal 3 entries were displayed.

如果没有数据聚合,请使用 storage aggr create 命令创建一个新聚合。

3. 在目标集群系统上创建 SVM 。

```
CLUSTER::> vserver create -vserver dest -rootvolume dest_root
-aggregate poc -rootvolume-security-style mixed
[Job 647] Job succeeded:
Vserver creation completed
Verify the security style and language settings of the source
Verify that the SVM was successfully created.
CLUSTER::> vserver show -vserver dest
                                        Vserver: dest
                                  Vserver Type: data
                               Vserver Subtype: default
                                   Vserver UUID: 91f6d786-0063-11e5-b114-
00a09853a969
                                    Root Volume: dest_root
                                      Aggregate: poc
                                    NIS Domain: -
                    Root Volume Security Style: mixed
                                    LDAP Client: -
                  Default Volume Language Code: C.UTF-8
                               Snapshot Policy: default
                                        Comment:
                                   Quota Policy: default
                   List of Aggregates Assigned: -
 Limit on Maximum Number of Volumes allowed: unlimited
                           Vserver Admin State: running
                     Vserver Operational State: running
     Vserver Operational State Stopped Reason: -
                             Allowed Protocols: nfs, cifs, fcp, iscsi,
ndmp
                          Disallowed Protocols: -
              Is Vserver with Infinite Volume: false
                              QoS Policy Group: -
                                    Config Lock: false
                                   IPspace Name: Default
```
4. 从目标 SVM 中删除 FCP , iSCSI , NDMP 和 CIFS 协议。

```
CLUSTER::> vserver remove-protocols -vserver dest -protocols
fcp,iscsi,ndmp,cifs
Verify that NFS is the allowed protocol for this SVM.
CLUSTER::> vserver show -vserver dest -fields allowed-protocols
vserver allowed-protocols
------- -----------------
dest nfs
```
5. 在目标 SVM 上创建新的读写数据卷。验证安全模式,语言设置和容量要求是否与源卷匹配。

CLUSTER::> vol create -vserver dest -volume dest nfs -aggregate poc -size 150g -type RW -state online -security-style mixed [Job 648] Job succeeded: Successful

6. 创建数据 LIF 以处理 NFS 客户端请求。

CLUSTER::> network interface create -vserver dest -lif dest\_lif -address 10.61.73.115 -netmask 255.255.255.0 -role data -data -protocol nfs -home-node CLUSTER-01 -home-port e0l

验证是否已成功创建 LIF 。

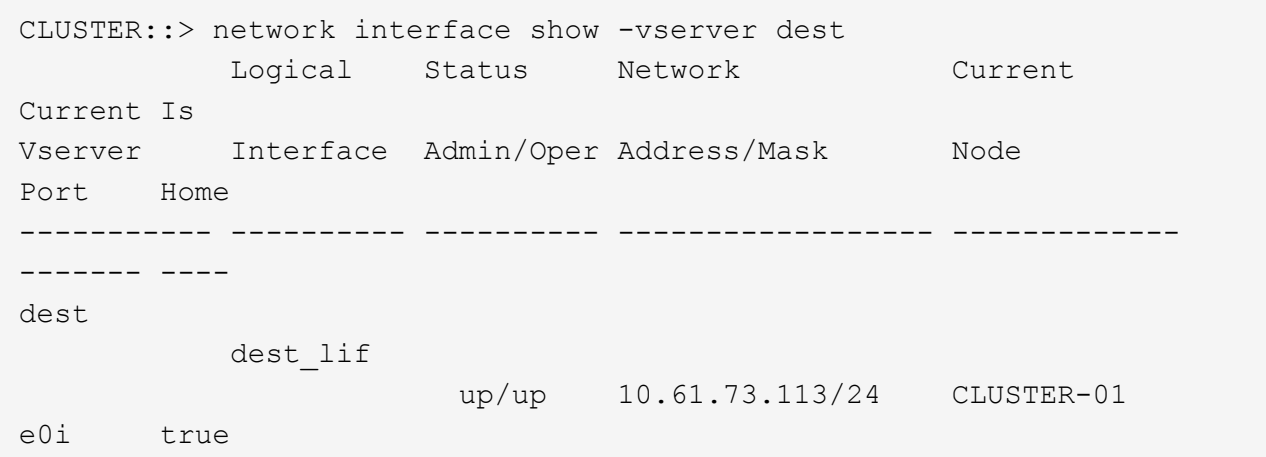

7. 如果需要,使用 SVM 创建静态路由。

CLUSTER::> network route create -vserver dest -destination 0.0.0.0/0 -gateway 192.168.100.111

验证是否已成功创建路由。

CLUSTER::> network route show -vserver source Vserver Destination Gateway Metric ------------------- --------------- --------------- ----- dest 0.0.0.0/0 10.61.73.1 20

8. 在 SVM 命名空间中挂载目标 NFS 数据卷。

```
CLUSTER::> volume mount -vserver dest -volume dest_nfs -junction-path
/dest_nfs -active true
```
验证是否已成功挂载此卷。

```
CLUSTER::> volume show -vserver dest -fields junction-path
vserver volume junction-path
------- -------- -------------
dest dest nfs /dest nfs
dest dest_root
  /
2 entries were displayed.
```
您也可以使用 volume create 命令指定卷挂载选项(接合路径)。

9. 在目标 SVM 上启动 NFS 服务。

CLUSTER::> vserver nfs start -vserver dest

验证此服务是否已启动并正在运行。

```
CLUSTER::> vserver nfs status
The NFS server is running on Vserver "dest".
CLUSTER::> nfs show
Vserver: dest
          General Access: true
                      v3: enabled
                    v4.0: disabled
                     4.1: disabled
                     UDP: enabled
                     TCP: enabled
 Default Windows User: -
 Default Windows Group: -
```
10. 验证默认 NFS 导出策略是否应用于目标 SVM 。

```
CLUSTER::> vserver export-policy show -vserver dest
Vserver Policy Name
--------------- -------------------
dest default
```
11. 如果需要,为目标 SVM 创建新的自定义导出策略。

```
CLUSTER::> vserver export-policy create -vserver dest -policyname
xcpexportpolicy
```
验证是否已成功创建新的自定义导出策略。

```
CLUSTER::> vserver export-policy show -vserver dest
Vserver Policy Name
--------------- -------------------
dest default
dest xcpexportpolicy
2 entries were displayed.
```
12. 修改导出策略规则以允许访问目标系统上的 NFS 客户端。

```
CLUSTER::> export-policy rule modify -vserver dest -ruleindex 1
-policyname xcpexportpolicy -clientmatch 0.0.0.0/0 -rorule any
-rwrule any -anon 0
Verify the policy rules have modified
CLUSTER::> export-policy rule show -instance
                                       Vserver: dest
                                   Policy Name: xcpexportpolicy
                                    Rule Index: 1
                               Access Protocol: nfs3
Client Match Hostname, IP Address, Netgroup, or Domain: 0.0.0.0/0
                                RO Access Rule: none
                                RW Access Rule: none
User ID To Which Anonymous Users Are Mapped: 65534
                     Superuser Security Types: none
                 Honor SetUID Bits in SETATTR: true
                    Allow Creation of Devices: true
```
13. 验证客户端是否有权访问目标卷。

CLUSTER::> export-policy check-access -vserver dest -volume dest\_nfs -client-ip 10.61.82.215 -authentication-method none -protocol nfs3 -access-type read-write Policy Policy Rule Path **Policy** Owner Owner Type Index Access ----------------------------- ---------- --------- ---------- ------ ---------- / xcpexportpolicy dest root volume 1 read /dest nfs xcpexportpolicy dest nfs volume 1 read-write 2 entries were displayed.

14. 连接到 Linux NFS 服务器。为 NFS 导出的卷创建挂载点。

```
[root@localhost /]# cd /mnt
[root@localhost mnt]# mkdir dest
```
15. 在此挂载点挂载目标 NFSv3 导出的卷。

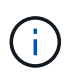

NFSv3 卷应导出,但不一定由 NFS 服务器挂载。如果可以挂载这些卷,则 XCP Linux 主 机客户端会挂载这些卷。

[root@localhost mnt]# mount -t nfs 10.61.73.115:/dest\_nfs /mnt/dest

验证是否已成功创建挂载点。

```
[root@ localhost /]# mount | grep nfs
10.61.73.115:/dest_nfs on /mnt/dest type nfs
```
16. 在 NFS 导出的挂载点上创建一个测试文件,以启用读写访问。

```
[root@localhost dest]# touch test.txt
Verify the file is created
[root@localhost dest]# ls -l
total 0
-rw-r--r-- 1 root bin 0 Jun 2 03:16 test.txt
```
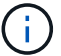

读写测试完成后,从目标 NFS 挂载点删除该文件。

17. 连接到安装了 XCP 的 Linux 客户端系统。浏览到 XCP 安装路径。

```
[root@localhost ~]# cd /linux/
[root@localhost linux]#
```
18. 在 XCP Linux 客户端主机系统上运行 XCP show 命令,查询源 7- 模式 NFSv3 导出。

```
[root@localhost]#./xcp show 10.61.82.215
== NFS Exports ==
Mounts Errors Server
       4 0 10.61.82.215
    Space Files Space Files
       Free Free Used Used Export
   23.7 GiB 778,134 356 KiB 96 10.61.82.215:/vol/nfsvol1
   17.5 GiB 622,463 1.46 GiB 117 10.61.82.215:/vol/nfsvol
    328 GiB 10.8M 2.86 GiB 7,904 10.61.82.215:/vol/vol0/home
    328 GiB 10.8M 2.86 GiB 7,904 10.61.82.215:/vol/vol0
== Attributes of NFS Exports ==
drwxr-xr-x --- root wheel 4KiB 4KiB 2d21h 10.61.82.215:/vol/nfsvol1
drwxr-xr-x --- root wheel 4KiB 4KiB 2d21h 10.61.82.215:/vol/nfsvol
drwxrwxrwx --t root wheel 4KiB 4KiB 9d22h 10.61.82.215:/vol/vol0/home
drwxr-xr-x --- root wheel 4KiB 4KiB 4d0h 10.61.82.215:/vol/vol0
3.89 KiB in (5.70 KiB/s), 7.96 KiB out (11.7 KiB/s), 0s.
```
19. 扫描源 NFSv3 导出的路径并打印其文件结构的统计信息。

NetApp 建议在 XCP scan , copy 和 sync 操作期间将源 NFSv3 导出置于只读模式。在 sync 操作中 ,您必须使用相应的值传递 ` -snap` 选项。

```
[root@localhost /]# ./xcp scan
10.61.82.215:/vol/nfsvol/.snapshot/snap1
nfsvol
nfsvol/n5000-uk9.5.2.1.N1.1.bin
nfsvol/821_q_image.tgz
nfsvol/822RC2_q_image.tgz
nfsvol/NX5010_12_node_RCF_v1.3.txt
nfsvol/n5000-uk9-kickstart.5.2.1.N1.1.bin
nfsvol/catalog
23 scanned, 7.79 KiB in (5.52 KiB/s), 1.51 KiB out (1.07 KiB/s), 1s.
[root@scspr1202780001 vol_acl4]# ./xcp sync -id 7msnap1 -snap
10.236.66.199:/vol/nfsvol/.snapshot/snap10
(show scan and sync)
```
20. 将源 7- 模式 NFSv3 快照(基本)复制到目标 ONTAP 系统上的 NFSv3 导出。

```
[root@localhost /]# /xcp copy
10.61.82.215:/vol/nfsvol/.snapshot/snap1
10.61.73.115:/dest_nfs
  44 scanned, 39 copied, 264 MiB in (51.9 MiB/s), 262 MiB out (51.5
MiB/s, 5s
  44 scanned, 39 copied, 481 MiB in (43.3 MiB/s), 479 MiB out (43.4
MiB/s), 10s 44 scanned, 40 copied, 748 MiB in (51.2 MiB/s), 747 MiB out (51.3
MiB/s), 16s
  44 scanned, 40 copied, 1.00 GiB in (55.9 MiB/s), 1.00 GiB out (55.9
MiB/s, 21s
 44 scanned, 40 copied, 1.21 GiB in (42.8 MiB/s), 1.21 GiB out (42.8
MiB/s, 26s
Sending statistics...
44 scanned, 43 copied, 1.46 GiB in (47.6 MiB/s), 1.45 GiB out (47.6
MiB/s), 31s.
```
 $\mathbf{d}$ 

保留此基本快照以执行进一步的同步操作。

21. 复制完成后,验证源和目标 NFSv3 导出是否具有相同的数据。运行 XCP verify 命令。

[root@localhost /]# ./xcp verify 10.61.82.215:/vol/nfsvol 10.61.73.115:/dest\_nfs 44 scanned, 44 found, 28 compared, 27 same data, 2.41 GiB in (98.4 MiB/s), 6.25 MiB out (255 KiB/s), 26s 44 scanned, 44 found, 30 compared, 29 same data, 2.88 GiB in (96.4 MiB/s), 7.46 MiB out (249 KiB/s), 31s 44 scanned, 100% found (43 have data), 43 compared, 100% verified (data, attrs, mods), 2.90 GiB in (92.6 MiB/s), 7.53 MiB out (240 KiB/s), 32s.

如果 verify 发现源数据与目标数据之间的差异,则摘要中会报告错误 no such file or directory `。要修复此问题描述,请运行 `XCP sync 命令将源更改复制到目标。

22. 在转换之前和期间,再次运行 verify 。如果源包含新数据或更新的数据,请执行增量更新。如果存在 增量更改,请为这些更改创建一个新的 Snapshot 副本,并使用 ` -snap` 选项传递该快照路径以执行同 步操作。

使用 ` -snap` 选项和快照路径运行 XCP sync 命令。

 [root@localhost /]# ./xcp sync -id 3 Index: {source: '10.61.82.215:/vol/nfsvol/.snapshot/snap1', target: '10.61.73.115:/dest\_nfs1'} 64 reviewed, 64 checked at source, 6 changes, 6 modifications, 51.7 KiB in (62.5 KiB/s), 22.7 KiB out (27.5 KiB/s), 0s. xcp: sync '3': Starting search pass for 1 modified directory... xcp: sync '3': Found 6 indexed files in the 1 changed directory xcp: sync '3': Rereading the 1 modified directory to find what's new... xcp: sync '3': Deep scanning the 1 directory that changed... 11 scanned, 11 copied, 12.6 KiB in (6.19 KiB/s), 9.50 KiB out (4.66  $KiB/s$ ,  $2s...$ 

+

## 对于此操作,需要使用基本快照。

1. 要恢复先前中断的复制操作,请运行 XCP resume 命令。

[root@scspr1202780001 534h\_dest\_vol]# ./xcp resume -id 3 XCP <version>; (c) 2020 NetApp, Inc.; Licensed to xxxxx [NetApp Inc] until Mon Dec 31 00:00:00 2029 xcp: Index: {source: '10.61.82.215:/vol/nfsvol',/.snapshot/snap1, target: 10.237.160.55:/dest\_vol} xcp: resume '7msnap\_res1': Reviewing the incomplete index... xcp: diff '7msnap\_res1': Found 143 completed directories and 230 in progress 39,688 reviewed, 1.28 MiB in (1.84 MiB/s), 13.3 KiB out (19.1 KiB/s), 0s. xcp: resume '7msnap\_res1': Starting second pass for the in-progress directories... xcp: resume '7msnap\_res1': Resuming the in-progress directories... xcp: resume '7msnap\_res1': Resumed command: copy {-newid: u'7msnap\_res1'} xcp: resume '7msnap\_res1': Current options: {-id: '7msnap\_res1'} xcp: resume '7msnap\_res1': Merged options: {-id: '7msnap\_res1', -newid: u'7msnap res1'} xcp: resume '7msnap\_res1': Values marked with a \* include operations before resume 68,848 scanned\*, 54,651 copied\*, 39,688 indexed\*, 35.6 MiB in (7.04 MiB/s), 28.1 MiB out (5.57 MiB/s), 5s

2. NFSv3 客户端主机必须卸载从 7- 模式存储配置的源 NFSv3 导出,并从 ONTAP 挂载目标 NFSv3 导 出。此转换需要中断。

## 将 **ACLv4** 从 **NetApp 7-** 模式迁移到 **NetApp** 存储系统

本节介绍将源 NFSv4 导出过渡到 ONTAP 系统的分步操作步骤。

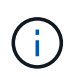

NetApp 假定源 NFSv4 卷已导出并挂载在客户端系统上,并且 XCP 已安装在 Linux 系统上。源 系统应为支持 ACL 的 NetApp 7- 模式系统。ACL 迁移仅支持从 NetApp 迁移到 NetApp 。要复制 名称中包含特殊字符的文件,请确保源和目标支持 UTF-8 编码语言。

#### 将源 **NFSv4** 导出迁移到 **ONTAP** 的前提条件

在将源 NFSv4 导出迁移到 ONTAP 之前,必须满足以下前提条件:

- 目标系统必须配置 NFSv4 。
- NFSv4 源和目标必须挂载在 XCP 主机上。选择 NFS v4.0 以匹配源存储和目标存储,并验证源系统和目标 系统上是否已启用 ACL 。
- XCP 要求在 XCP 主机上挂载源 / 目标路径以进行 ACL 处理。在以下示例中, vol1 ( 10.63.5.56 : /vol1 ) 已挂载在 ` /mnt/vol1` 路径上:

 [root@localhost ~]# df -h Filesystem Size Used Size Used Size Used Size Used Size Used Size Used Size Used Size Used Size Used Size Used Avail Use% Mounted on 10.63.5.56:/vol1 973M 4.2M 969M 1% /mnt/vol1  $[root@localhost ~ 2]$ # ./xcp scan -1 -acl4 10.63.5.56:/vol1/ XCP <version>; (c) 2020 NetApp, Inc.; Licensed to XXX [NetApp Inc] until Sun Mar 31 00:00:00 2029 drwxr-xr-x --- root root 4KiB 4KiB 23h42m vol1 rw-r--r-- --- root root 4 0 23h42m vol1/DIR1/FILE drwxr-xr-x --- root root 4KiB 4KiB 23h42m vol1/DIR1/DIR11 drwxr-xr-x --- root root 4KiB 4KiB 23h42m vol1/DIR1 rw-r--r-- --- root root 4 0 23h42m vol1/DIR1/DIR11/FILE drwxr-xr-x --- root root 4KiB 4KiB 23h42m vol1/DIR1/DIR11/DIR2 rw-r--r-- --- root root 4 0 23h42m vol1/DIR1/DIR11/DIR2/FILE drwxr-xr-x --- root root 4KiB 4KiB 17m43s vol1/DIR1/DIR11/DIR2/DIR22 8 scanned, 8 getacls, 1 v3perm, 7 acls, 3.80 KiB in (3.86 KiB/s), 1.21 KiB out (1.23 KiB/s), 0s.

### 子目录选项

使用子目录的两个选项如下:

• 要使 XCP 在子目录 ` ( /vol1/dir1/DIR11` )上运行,请在 XCP 主机上挂载完整路径(10.63.5.56 : /vol1/dir1/DIR11 )。

如果未挂载完整路径, XCP 将报告以下错误:

[root@localhost ~]# ./xcp scan -l -acl4 10.63.5.56:/vol1/DIR1/DIR11 XCP <version>; (c) 2020 NetApp, Inc.; Licensed to XXX [NetApp Inc] until Sun Mar 31 00:00:00 2029 xcp: ERROR: For xcp to process ACLs, please mount 10.63.5.56:/vol1/DIR1/DIR11 using the OS nfs4 client.

•使用子目录语法(mount : 子目录 /qtree/.snapshot),如以下示例所示:

```
[root@localhost ~\sim]# ./xcp scan -1 -ac14 10.63.5.56:/vol1:/DIR1/DIR11
XCP <version>; (c) 2020 NetApp, Inc.; Licensed to XXX [NetApp Inc] until
Sun Mar 31 00:00:00 2029
drwxr-xr-x --- root root 4KiB 4KiB 23h51m DIR11
rw-r-r---- root root 4 0 23h51m DIR11/DIR2/FILE
drwxr-xr-x --- root root 4KiB 4KiB 26m9s DIR11/DIR2/DIR22
rw-r--r-- --- root root 4 0 23h51m DIR11/FILE
drwxr-xr-x --- root root 4KiB 4KiB 23h51m DIR11/DIR2
5 scanned, 5 getacls, 5 acls, 2.04 KiB in (3.22 KiB/s), 540 out (850/s),
0s.
```
要将 ACLv4 从 NetApp 7- 模式迁移到 NetApp 存储系统,请完成以下步骤。

1. 验证目标 ONTAP 系统是否运行正常。

```
CLUSTER::> cluster show
Node Health Eligibility
--------------------- ------- ------------
CLUSTER-01 true true
CLUSTER-02 true true
2 entries were displayed.
CLUSTER::> node show
Node Health Eligibility Uptime Model Owner Location
--------- ------ ----------- ------------- ----------- --------
---------------
CLUSTER-01
       true true 78 days 21:01 FAS8060 RTP
CLUSTER-02
       true true 78 days 20:50 FAS8060 RTP
2 entries were displayed.
CLUSTER::> storage failover show
                          Takeover
Node Partner Possible State Description
-------------- -------------- --------
-------------------------------------
CLUSTER-01 CLUSTER-02 true Connected to CLUSTER-02
CLUSTER-02 CLUSTER-01 true Connected to CLUSTER-01
2 entries were displayed.
```
2. 验证目标系统上是否至少存在一个非根聚合。聚合正常。

CLUSTER::> storage aggregate show Aggregate Size Available Used% State #Vols Nodes RAID Status --------- -------- --------- ----- ------- ------ ---------------- ----------- aggr0 368.4GB 17.85GB 95% online 1 CLUSTER-01 raid\_dp, normal aggr0\_CLUSTER\_02\_0 368.4GB 17.85GB 95% online 1 CLUSTER-02 raid\_dp, normal source 1.23TB 1.10TB 11% online 6 CLUSTER-01 raid\_dp, normal 3 entries were displayed.

如果没有数据聚合,请使用 storage aggr create 命令创建一个新聚合。

3. 在目标集群系统上创建 SVM 。

```
CLUSTER::> vserver create -vserver dest -rootvolume dest_root -aggregate
poc -rootvolume-security-style mixed
[Job 647] Job succeeded:
Vserver creation completed
Verify the security style and language settings of the source
```
验证是否已成功创建 SVM 。

CLUSTER::> vserver show -vserver dest Vserver: dest Vserver Type: data Vserver Subtype: default Vserver UUID: 91f6d786-0063-11e5-b114- 00a09853a969 Root Volume: dest\_root Aggregate: poc NIS Domain: - Root Volume Security Style: mixed LDAP Client: - Default Volume Language Code: C.UTF-8 Snapshot Policy: default Comment: Quota Policy: default List of Aggregates Assigned: - Limit on Maximum Number of Volumes allowed: unlimited Vserver Admin State: running Vserver Operational State: running Vserver Operational State Stopped Reason: - Allowed Protocols: nfs, cifs, fcp, iscsi, ndmp Disallowed Protocols: - Is Vserver with Infinite Volume: false QoS Policy Group: - Config Lock: false IPspace Name: Default

4. 从目标 SVM 中删除 FCP , iSCSI , NDMP 和 CIFS 协议。

CLUSTER::> vserver remove-protocols -vserver dest -protocols fcp,iscsi,ndmp,cifs

验证此 SVM 是否支持 NFS 协议。

CLUSTER::> vserver show -vserver dest -fields allowed-protocols vserver allowed-protocols ------- ---------------- dest nfs

5. 在目标 SVM 上创建新的读写数据卷。验证安全模式,语言设置和容量要求是否与源卷匹配。

```
CLUSTER::> vol create -vserver dest -volume dest_nfs -aggregate poc
-size 150g -type RW -state online -security-style mixed
[Job 648] Job succeeded: Successful
```
6. 创建数据 LIF 以处理 NFS 客户端请求。

CLUSTER::> network interface create -vserver dest -lif dest\_lif -address 10.61.73.115 -netmask 255.255.255.0 -role data -data-protocol nfs -home -node CLUSTER-01 -home-port e0l

验证是否已成功创建 LIF 。

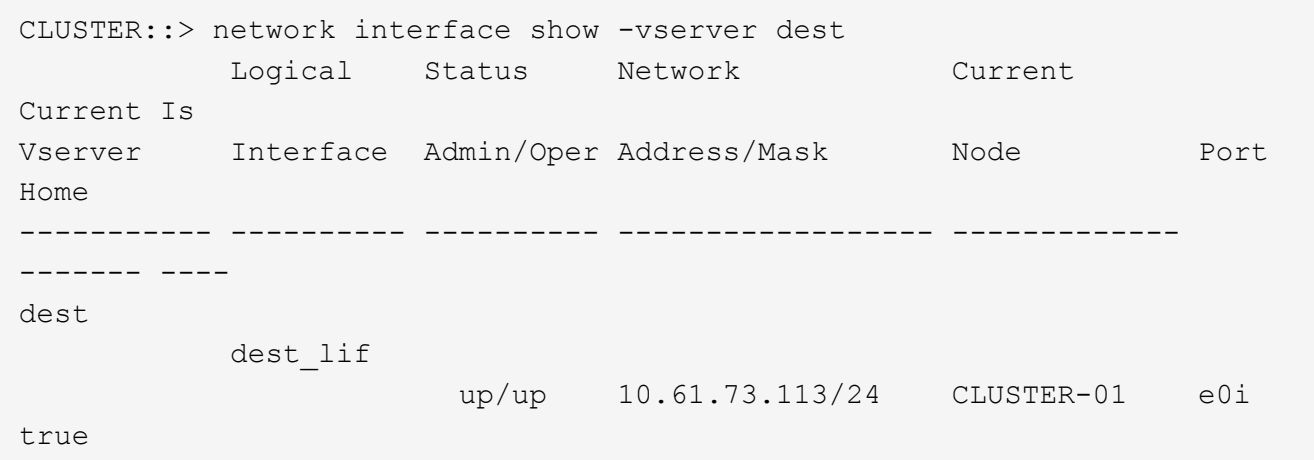

7. 如果需要,使用 SVM 创建静态路由。

CLUSTER::> network route create -vserver dest -destination 0.0.0.0/0 -gateway 192.168.100.111

验证是否已成功创建路由。

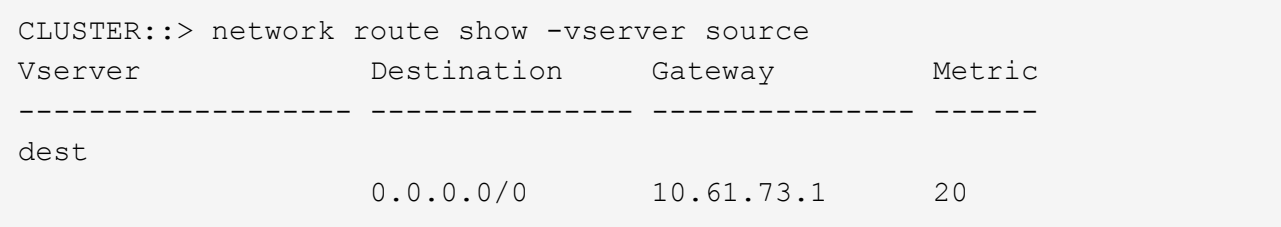

8. 在 SVM 命名空间中挂载目标 NFS 数据卷。

```
CLUSTER::> volume mount -vserver dest -volume dest_nfs -junction-path
/dest_nfs -active true
```
验证是否已成功挂载此卷。

```
CLUSTER::> volume show -vserver dest -fields junction-path
vserver volume junction-path
------- -------- -------------
dest dest nfs /dest nfs
dest dest_root
  /
2 entries were displayed.
```
您也可以使用 volume create 命令指定卷挂载选项(接合路径)。

9. 在目标 SVM 上启动 NFS 服务。

CLUSTER::> vserver nfs start -vserver dest

验证此服务是否已启动并正在运行。

```
CLUSTER::> vserver nfs status
The NFS server is running on Vserver "dest".
CLUSTER::> nfs show
Vserver: dest
          General Access: true
                      v3: enabled
                    v4.0: enabled
                     4.1: disabled
                     UDP: enabled
                     TCP: enabled
  Default Windows User: -
 Default Windows Group: -
```
10. 检查默认 NFS 导出策略是否应用于目标 SVM 。

CLUSTER::> vserver export-policy show -vserver dest Vserver Policy Name --------------- ------------------ dest default

11. 如果需要,为目标 SVM 创建新的自定义导出策略。

```
CLUSTER::> vserver export-policy create -vserver dest -policyname
xcpexportpolicy
```
验证是否已成功创建新的自定义导出策略。

```
CLUSTER::> vserver export-policy show -vserver dest
Vserver Policy Name
--------------- -------------------
dest default
dest xcpexportpolicy
2 entries were displayed.
```
12. 修改导出策略规则以允许访问 NFS 客户端。

```
CLUSTER::> export-policy rule modify -vserver dest -ruleindex 1
-policyname xcpexportpolicy -clientmatch 0.0.0.0/0 -rorule any -rwrule
any -anon 0
```
验证是否已修改策略规则。

```
CLUSTER::> export-policy rule show -instance
                                        Vserver: dest
                                    Policy Name: xcpexportpolicy
                                     Rule Index: 1
                               Access Protocol: nfs3
Client Match Hostname, IP Address, Netgroup, or Domain: 0.0.0.0/0
                                RO Access Rule: none
                                RW Access Rule: none
User ID To Which Anonymous Users Are Mapped: 65534
                      Superuser Security Types: none
                  Honor SetUID Bits in SETATTR: true
                     Allow Creation of Devices: true
```
13. 验证是否允许客户端访问卷。

CLUSTER::> export-policy check-access -vserver dest -volume dest nfs -client-ip 10.61.82.215 -authentication-method none -protocol nfs3 -access-type read-write Policy Policy Rule Path **Policy** Owner Owner Type Index Access ----------------------------- ---------- --------- ---------- ------ ---------- / xcpexportpolicy dest root volume 1 read /dest nfs xcpexportpolicy dest nfs volume 1 read-write 2 entries were displayed.

14. 连接到 Linux NFS 服务器。为 NFS 导出的卷创建挂载点。

```
[root@localhost /]# cd /mnt
[root@localhost mnt]# mkdir dest
```
15. 在此挂载点挂载目标 NFSv4 导出的卷。

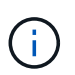

NFSv4 卷应导出,但不一定由 NFS 服务器挂载。如果可以挂载这些卷,则 XCP Linux 主机 客户端会挂载这些卷。

[root@localhost mnt]# mount -t nfs4 10.63.5.56:/vol1 /mnt/vol1

验证是否已成功创建挂载点。

```
[root@localhost mnt]# mount | grep nfs
10.63.5.56:/vol1 on /mnt/vol1 type nfs4
(rw, relatime, vers=4.0, rsize=65536, wsize=65536, namlen=255, hard, proto=top,
timeo=600,
retrans=2,sec=sys,clientaddr=10.234.152.84,local_lock=none,addr=10.63.5.
56)
```
16. 在 NFS 导出的挂载点上创建一个测试文件,以启用读写访问。

[root@localhost dest]# touch test.txt

验证是否已创建文件。

```
[root@localhost dest]# ls -l
total 0
-rw-r--r-- 1 root bin 0 Jun 2 03:16 test.txt
```

```
\left( \cdot \right)
```
读写测试完成后,从目标 NFS 挂载点删除该文件。

17. 连接到安装了 XCP 的 Linux 客户端系统。浏览到 XCP 安装路径。

```
[root@localhost ~]# cd /linux/
[root@localhost linux]#
```
18. 在 XCP Linux 客户端主机系统上运行 XCP show 命令,查询源 NFSv4 导出。

```
root@localhost]# ./xcp show 10.63.5.56
XCP <version>; (c) 2020 NetApp, Inc.; Licensed to xxx [NetApp Inc] until
Mon Dec 31 00:00:00 2029
getting pmap dump from 10.63.5.56 port 111...
getting export list from 10.63.5.56...
sending 6 mounts and 24 nfs requests to 10.63.5.56...
== RPC Services ==
'10.63.5.56': UDP rpc services: MNT v1/2/3, NFS v3, NLM v4, PMAP v2/3/4,
STATUS v1
'10.63.5.56': TCP rpc services: MNT v1/2/3, NFS v3/4, NLM v4, PMAP
v2/3/4, STATUS v1
== NFS Exports ==
 Mounts Errors Server
       6 0 10.63.5.56
    Space Files Space Files
     Free Free Used Used Export
    94.7 MiB 19,883 324 KiB 107 10.63.5.56:/
    971 MiB 31,023 2.19 MiB 99 10.63.5.56:/vol2
    970 MiB 31,024 2.83 MiB 98 10.63.5.56:/vol1
  9.33 GiB 310,697 172 MiB 590 10.63.5.56:/vol 005
   43.3 GiB 1.10M 4.17 GiB 1.00M 10.63.5.56:/vol3
    36.4 GiB 1.10M 11.1 GiB 1.00M 10.63.5.56:/vol4
== Attributes of NFS Exports ==
drwxr-xr-x --- root root 4KiB 4KiB 6d2h 10.63.5.56:/
drwxr-xr-x --- root root 4KiB 4KiB 3d2h 10.63.5.56:/vol2
drwxr-xr-x --- root root 4KiB 4KiB 3d2h 10.63.5.56:/vol1
drwxr-xr-x --- root root 4KiB 4KiB 9d2h 10.63.5.56:/vol_005
drwxr-xr-x --- root root 4KiB 4KiB 9d4h 10.63.5.56:/vol3
drwxr-xr-x --- root root 4KiB 4KiB 9d4h 10.63.5.56:/vol4
6.09 KiB in (9.19 KiB/s), 12.2 KiB out (18.3 KiB/s), 0s.
```
19. 扫描源 NFSv4 导出的路径并打印其文件结构的统计信息。

NetApp 建议在 XCP scan , copy 和 sync 操作期间将源 NFSv4 导出置于只读模式。

```
[root@localhost]# ./xcp scan -acl4 10.63.5.56:/vol1
XCP <version>; (c) 2020 NetApp, Inc.; Licensed to xxx [NetApp Inc] until
Mon Dec 31 00:00:00 2029
vol1
vol1/test/f1
vol1/test
3 scanned, 3 getacls, 3 v3perms, 1.59 KiB in (1.72 KiB/s), 696 out
(753/s), 0s.
```
20. 将源 NFSv4 导出复制到目标 ONTAP 系统上的 NFSv4 导出。

[root@localhost]# ./xcp copy -acl4 -newid id1 10.63.5.56:/vol1 10.63.5.56:/vol2 XCP <version>; (c) 2020 NetApp, Inc.; Licensed to xxx [NetApp Inc] until Mon Dec 31 00:00:00 2029 3 scanned, 2 copied, 3 indexed, 3 getacls, 3 v3perms, 1 setacl, 14.7 KiB in (11.7 KiB/s), 61 KiB out (48.4 KiB/s), 1s..

21. 完成 copy 后,验证源和目标 NFSv4 导出是否具有相同的数据。运行 XCP verify 命令。

[root@localhost]# ./xcp verify -acl4 -noid 10.63.5.56:/vol1 10.63.5.56:/vol2 XCP <version>; (c) 2020 NetApp, Inc.; Licensed to xxx [NetApp Inc] until Mon Dec 31 00:00:00 2029 3 scanned, 100% found (0 have data), 100% verified (data, attrs, mods, acls), 6 getacls, 6 v3perms, 2.90 KiB in (4.16 KiB/s), 2.94 KiB out (4.22 KiB/s), 0s.

如果 verify 发现源数据与目标数据之间的差异,则摘要中会报告错误 no such file or directory 。要修复此问题描述,请运行 XCP sync 命令将源更改复制到目标。

22. 在转换之前和期间,再次运行 verify 。如果源包含新数据或更新的数据,请执行增量更新。运行 XCP sync 命令。

[root@ root@localhost]# ./xcp sync -id id1 XCP <version>; (c) 2020 NetApp, Inc.; Licensed to xxx [NetApp Inc] until Mon Dec 31 00:00:00 2029 xcp: Index: {source: 10.63.5.56:/vol1, target: 10.63.5.56:/vol2} 3 reviewed, 3 checked at source, no changes, 3 reindexed, 25.6 KiB in (32.3 KiB/s), 23.3 KiB out (29.5 KiB/s), 0s.

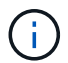

对于此操作,需要使用先前的副本索引名称或编号。

23. 要恢复先前中断的 copy 操作,请运行 XCP resume 命令。

[root@localhost]# ./xcp resume -id id1 XCP <version>; (c) 2020 NetApp, Inc.; Licensed to xxx [NetApp Inc] until Mon Dec 31 00:00:00 2029 xcp: Index: {source: 10.63.5.56:/vol3, target: 10.63.5.56:/vol4} xcp: resume 'id1': Reviewing the incomplete index... xcp: diff 'id1': Found 0 completed directories and 8 in progress 39,899 reviewed, 1.64 MiB in (1.03 MiB/s), 14.6 KiB out (9.23 KiB/s), 1s. xcp: resume 'id1': Starting second pass for the in-progress directories... xcp: resume 'id1': Resuming the in-progress directories... xcp: resume 'id1': Resumed command: copy {-acl4: True} xcp: resume 'id1': Current options: {-id: 'id1'} xcp: resume 'id1': Merged options: {-acl4: True, -id: 'id1'} xcp: resume 'id1': Values marked with a \* include operations before resume 86,404 scanned, 39,912 copied, 39,899 indexed, 13.0 MiB in (2.60 MiB/s), 78.4 KiB out (15.6 KiB/s), 5s 86,404 scanned, 39,912 copied, 39,899 indexed, 13.0 MiB in (0/s), 78.4 KiB out (0/s), 10s 1.00M scanned, 100% found (1M have data), 1M compared, 100% verified (data, attrs, mods, acls), 2.00M getacls, 202 v3perms, 1.00M same acls, 2.56 GiB in (2.76 MiB/s), 485 MiB out (524 KiB/s), 15m48s.

在 re恢复 完成复制文件后,再次运行 ve执行 以使源存储和目标存储具有相同的数据。

## 将 **7-** 模式 **SMB** 存储过渡到 **ONTAP** 以获取 **CIFS** 数据

本节介绍将源 7- 模式 SMB 共享过渡到 ONTAP 系统的分步操作步骤。

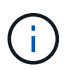

NetApp 假定 7- 模式和 ONTAP 系统已获得 SMB 许可。此时将创建目标 SVM ,导出源和目标 SMB 共享,并安装 XCP 并获得许可。

1. 扫描 SMB 共享中的文件和目录。

C:\xcp>xcp scan -stats \\10.61.77.189\performance SMB home dirs XCP SMB 1.6; (c) 2020 NetApp, Inc.; Licensed to xxxx xxxx[NetApp Inc] until Mon Dec 31 00:00:00 2029 == Maximum Values == Size Depth Namelen Dirsize 15.6MiB 2 8 200 == Average Values == Size Depth Namelen Dirsize 540KiB 2 7 81 == Top File Extensions == .txt .tmp 5601 2200 == Number of files == empty <8KiB 8-64KiB 64KiB-1MiB 1-10MiB 10-100MiB >100MiB 46 6301 700 302 200 252  $==$  Space used  $==$ empty <8KiB 8-64KiB 64KiB-1MiB 1-10MiB 10-100MiB >100MiB 0 6.80MiB 8.04MiB 120MiB 251MiB 3.64GiB 0 == Directory entries == empty 1-10 10-100 100-1K 1K-10K >10k 18 1 77 1  $==$  Depth  $==$ 0-5 6-10 11-15 16-20 21-100 >100 7898 == Modified == >1 year >1 month 1-31 days 1-24 hrs <1 hour <15 mins future 2167 56 322 5353  $==$  Created  $==$ >1 year >1 month 1-31 days 1-24 hrs <1 hour <15 mins future 2171 54 373 5300 Total count: 7898 Directories: 97 Regular files: 7801 Symbolic links: Junctions: Special files: Total space for regular files: 4.02GiB Total space for directories: 0 Total space used: 4.02GiB 7,898 scanned, 0 errors, 0s

2. 将文件(带或不带 ACL )从源 SMB 共享复制到目标 SMB 共享。以下示例显示了一个具有 ACL 的副本。

C:\xcp>xcp copy -acl -fallback-user "DOMAIN\gabi" -fallback-group "DOMAIN\Group" \\10.61.77.189\performance\_SMB\_home\_dirs \\10.61.77.56\performance\_SMB\_home\_dirs XCP SMB 1.6; (c) 2020 NetApp, Inc.; Licensed to xxxx xxxx[NetApp Inc] until Mon Dec 31 00:00:00 2029 7,898 scanned, 0 errors, 0 skipped, 184 copied, 96.1MiB (19.2MiB/s), 5s 7,898 scanned, 0 errors, 0 skipped, 333 copied, 519MiB (84.7MiB/s), 10s 7,898 scanned, 0 errors, 0 skipped, 366 copied, 969MiB (89.9MiB/s), 15s 7,898 scanned, 0 errors, 0 skipped, 422 copied, 1.43GiB (99.8MiB/s), 20s 7,898 scanned, 0 errors, 0 skipped, 1,100 copied, 1.69GiB (52.9MiB/s), 25s 7,898 scanned, 0 errors, 0 skipped, 1,834 copied, 1.94GiB (50.4MiB/s), 30s 7,898 scanned, 0 errors, 0 skipped, 1,906 copied, 2.43GiB (100MiB/s), 35s 7,898 scanned, 0 errors, 0 skipped, 2,937 copied, 2.61GiB (36.6MiB/s), 40s 7,898 scanned, 0 errors, 0 skipped, 2,969 copied, 3.09GiB (100.0MiB/s), 45s 7,898 scanned, 0 errors, 0 skipped, 3,001 copied, 3.58GiB (100.0MiB/s), 50s 7,898 scanned, 0 errors, 0 skipped, 3,298 copied, 4.01GiB (88.0MiB/s), 55s 7,898 scanned, 0 errors, 0 skipped, 5,614 copied, 4.01GiB (679KiB/s), 1m0s 7,898 scanned, 0 errors, 0 skipped, 7,879 copied, 4.02GiB (445KiB/s), 1m5s 7,898 scanned, 0 errors, 0 skipped, 7,897 copied, 4.02GiB (63.2MiB/s), 1m5s

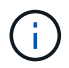

如果没有数据聚合,请使用 storage aggr create 命令创建一个新聚合。

3. 同步源和目标上的文件。

C:\xcp>xcp sync -acl -fallback-user "DOMAIN\gabi" -fallback-group "DOMAIN\Group" \\10.61.77.189\performance\_SMB\_home\_dirs \\10.61.77.56\performance SMB home dirs XCP SMB 1.6; (c) 2020 NetApp, Inc.; Licensed to xxxx xxxx[NetApp Inc] until Mon Dec 31 00:00:00 2029 10,796 scanned, 4,002 compared, 0 errors, 0 skipped, 0 copied, 0 removed, 5s 15,796 scanned, 8,038 compared, 0 errors, 0 skipped, 0 copied, 0 removed, 10s 15,796 scanned, 8,505 compared, 0 errors, 0 skipped, 0 copied, 0

removed, 15s 15,796 scanned, 8,707 compared, 0 errors, 0 skipped, 0 copied, 0 removed, 20s 15,796 scanned, 8,730 compared, 0 errors, 0 skipped, 0 copied, 0 removed, 25s 15,796 scanned, 8,749 compared, 0 errors, 0 skipped, 0 copied, 0 removed, 30s 15,796 scanned, 8,765 compared, 0 errors, 0 skipped, 0 copied, 0 removed, 35s 15,796 scanned, 8,786 compared, 0 errors, 0 skipped, 0 copied, 0 removed, 40s 15,796 scanned, 8,956 compared, 0 errors, 0 skipped, 0 copied, 0 removed, 45s 8 XCP v1.6 User Guide © 2020 NetApp, Inc. All rights reserved. Step Description 15,796 scanned, 9,320 compared, 0 errors, 0 skipped, 0 copied, 0 removed, 50s 15,796 scanned, 9,339 compared, 0 errors, 0 skipped, 0 copied, 0 removed, 55s 15,796 scanned, 9,363 compared, 0 errors, 0 skipped, 0 copied, 0 removed, 1m0s 15,796 scanned, 10,019 compared, 0 errors, 0 skipped, 0 copied, 0 removed, 1m5s 15,796 scanned, 10,042 compared, 0 errors, 0 skipped, 0 copied, 0 removed, 1m10s 15,796 scanned, 10,059 compared, 0 errors, 0 skipped, 0 copied, 0 removed, 1m15s 15,796 scanned, 10,075 compared, 0 errors, 0 skipped, 0 copied, 0 removed, 1m20s 15,796 scanned, 10,091 compared, 0 errors, 0 skipped, 0 copied, 0 removed, 1m25s 15,796 scanned, 10,108 compared, 0 errors, 0 skipped, 0 copied, 0 removed, 1m30s 15,796 scanned, 10,929 compared, 0 errors, 0 skipped, 0 copied, 0 removed, 1m35s 15,796 scanned, 12,443 compared, 0 errors, 0 skipped, 0 copied, 0 removed, 1m40s 15,796 scanned, 13,963 compared, 0 errors, 0 skipped, 0 copied, 0 removed, 1m45s 15,796 scanned, 15,488 compared, 0 errors, 0 skipped, 0 copied, 0 removed, 1m50s 15,796 scanned, 15,796 compared, 0 errors, 0 skipped, 0 copied, 0 removed, 1m51s

4. 验证是否已正确复制这些文件。

C:\xcp> xcp verify \\10.61.77.189\performance SMB home dirs \\10.61.77.56\performance\_SMB\_home\_dir XCP SMB 1.6; (c) 2020 NetApp, Inc.; Licensed to xxxx xxxx[NetApp Inc] until Mon Dec 31 00:00:00 2029 8 compared, 8 same, 0 different, 0 missing, 5s 24 compared, 24 same, 0 different, 0 missing, 10s 41 compared, 41 same, 0 different, 0 missing, 15s 63 compared, 63 same, 0 different, 0 missing, 20s 86 compared, 86 same, 0 different, 0 missing, 25s 423 compared, 423 same, 0 different, 0 missing, 30s 691 compared, 691 same, 0 different, 0 missing, 35s 1,226 compared, 1,226 same, 0 different, 0 missing, 40s 1,524 compared, 1,524 same, 0 different, 0 missing, 45s 1,547 compared, 1,547 same, 0 different, 0 missing, 50s 1,564 compared, 1,564 same, 0 different, 0 missing, 55s 2,026 compared, 2,026 same, 0 different, 0 missing, 1m0s 2,045 compared, 2,045 same, 0 different, 0 missing, 1m5s 2,061 compared, 2,061 same, 0 different, 0 missing, 1m10s 2,081 compared, 2,081 same, 0 different, 0 missing, 1m15s 2,098 compared, 2,098 same, 0 different, 0 missing, 1m20s 2,116 compared, 2,116 same, 0 different, 0 missing, 1m25s 3,232 compared, 3,232 same, 0 different, 0 missing, 1m30s 4,817 compared, 4,817 same, 0 different, 0 missing, 1m35s 6,267 compared, 6,267 same, 0 different, 0 missing, 1m40s 7,844 compared, 7,844 same, 0 different, 0 missing, 1m45s 7,898 compared, 7,898 same, 0 different, 0 missing, 1m45s,cifs

使用 **ACL** 将 **CIFS** 数据从源存储箱迁移到 **ONTAP**

本节介绍将包含安全信息的 CIFS 数据从源系统迁移到目标 ONTAP 系统的分步操作步 骤。

1. 验证目标 ONTAP 系统是否运行正常。

C1 sti96-vsim-ucs540m cluster::> cluster show Node Health Eligibility --------------------- ------- ----------- sti96-vsim-ucs540m true true sti96-vsim-ucs540n true true 2 entries were displayed. C1 sti96-vsim-ucs540m cluster::> node show Node Health Eligibility Uptime Model Owner Location --------- ------ ----------- ------------- ----------- -------- -------------- sti96-vsim-ucs540m true true 15 days 21:17 SIMBOX ahammed sti sti96-vsim-ucs540n true true 15 days 21:17 SIMBOX ahammed sti 2 entries were displayed. cluster::> storage failover show Takeover Node Partner Possible State Description -------------- -------------- -------- ------------------------------------ sti96-vsim-ucs540m sti96-vsim- true Connected to sti96-vsim-ucs540n ucs540n sti96-vsim-ucs540n sti96-vsim- true Connected to sti96-vsim-ucs540m ucs540m 2 entries were displayed. C1 sti96-vsim-ucs540m cluster::>

2. 验证目标系统上是否至少存在一个非根聚合。聚合正常。

cluster::\*> storage aggregate show Aggregate Size Available Used% State #Vols Nodes RAID Status --------- -------- --------- ----- ------- ------ ---------------- ----------- aggr0\_sti96\_vsim\_ucs540o 7.58GB 373.3MB 95% online 1 sti96-vsimraid\_dp, ucs540o normal aggr0\_sti96\_vsim\_ucs540p 7.58GB 373.3MB 95% online 1 sti96-vsimraid\_dp, ucs540p normal aggr\_001 103.7GB 93.63GB 10% online 1 sti96-vsimraid\_dp, ucs540p normal sti96\_vsim\_ucs540o\_aggr1 23.93GB 23.83GB 0% online 1 sti96-vsimraid\_dp, ucs540o normal sti96\_vsim\_ucs540p\_aggr1 23.93GB 23.93GB 0% online 0 sti96-vsimraid\_dp, ucs540p normal 5 entries were displayed.

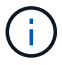

如果没有数据聚合,请使用 storage aggr create 命令创建一个新聚合。

3. 在目标集群系统上创建 SVM 。

```
cluster::*> vserver create -vserver vs1 -rootvolume root vs1 -aggregate
sti96 vsim ucs540o aggr1 -rootvolume-security-style mixed
Verify that the SVM was successfully created.
C2 sti96-vsim-ucs540o cluster::*> vserver show -vserver vs1
                                        Vserver: vs1
                                   Vserver Type: data
                                Vserver Subtype: default
                                   Vserver UUID: f8bc54be-d91b-11e9-b99c-
005056a7e57e
                                    Root Volume: root_vs1
                                    Aggregate: sti96 vsim ucs540o aggr1
                                     NIS Domain: NSQA-RTP-NIS1
                    Root Volume Security Style: mixed
                                    LDAP Client: esisconfig
                  Default Volume Language Code: C.UTF-8
                                Snapshot Policy: default
                                  Data Services: data-nfs, data-cifs,
                                                 data-flexcache, data-iscsi
                                        Comment: vs1
                                   Quota Policy: default
                   List of Aggregates Assigned: -
  Limit on Maximum Number of Volumes allowed: unlimited
                           Vserver Admin State: running
                     Vserver Operational State: running
     Vserver Operational State Stopped Reason: -
                             Allowed Protocols: nfs, cifs, fcp, iscsi, ndmp
                          Disallowed Protocols: -
              Is Vserver with Infinite Volume: false
                              QoS Policy Group: -
                           Caching Policy Name: -
                                    Config Lock: false
               Volume Delete Retention Period: 0
                                   IPspace Name: Default
                            Foreground Process: -
                      Is Msid Preserved for DR: false
Force start required to start Destination in muliple IDP fan-out case:
false
                       Logical Space Reporting: false
                     Logical Space Enforcement: false
```
4. 在目标 SVM 上创建新的读写数据卷。验证安全模式,语言设置和容量要求是否与源卷匹配。
CLUSTER CLUSTER::> vol create -vserver vs1 -volume dest\_vol -aggregate aggr 001 -size 150g type RW -state online -security-style ntfs

5. 创建数据 LIF 以处理 SMB 客户端请求。

CLUSTER::> network interface create -vserver vs1 -lif sti96-vsimucs540o data1 -address 10.237.165.87 -netmask 255.255.240.0 -role data -data-protocol nfs,cifs -home-node sti96-vsim-ucs540o -home-port e0d

验证是否已成功创建 LIF 。

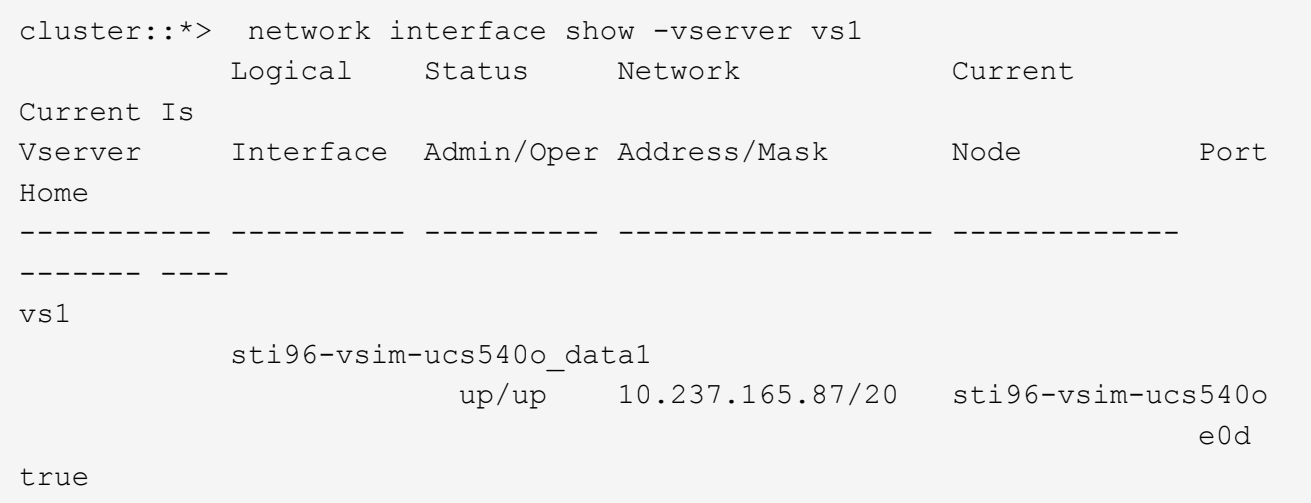

6. 如果需要,使用 SVM 创建静态路由。

Network route create -vserver dest -destination 0.0.0.0/0 -gateway 10.237.160.1

验证是否已成功创建路由。

cluster::\*> network route show -vserver vs1 Vserver Destination Gateway Metric ------------------- --------------- --------------- ----- vs1 0.0.0.0/0 10.237.160.1 20 ::/0 fd20:8b1e:b255:9155::1 20 2 entries were displayed.

7. 在 SVM 命名空间中挂载目标数据卷。

```
CLUSTER::> volume mount -vserver vs1 -volume dest_vol -junction-path
/dest_vol -active true
```
验证是否已成功挂载此卷。

```
cluster::*> volume show -vserver vs1 -fields junction-path
vserver volume junction-path
------- -------- -------------
vs1 dest_vol /dest_vol
vs1 root_vs1 /
2 entries were displayed.
Note: You can also specify the volume mount options (junction path) with
the volume create command.
```
8. 在目标 SVM 上启动 CIFS 服务。

```
cluster::*> vserver cifs start -vserver vs1
Warning: The admin status of the CIFS server for Vserver "vs1" is
already "up".
```
验证此服务是否已启动并正在运行。

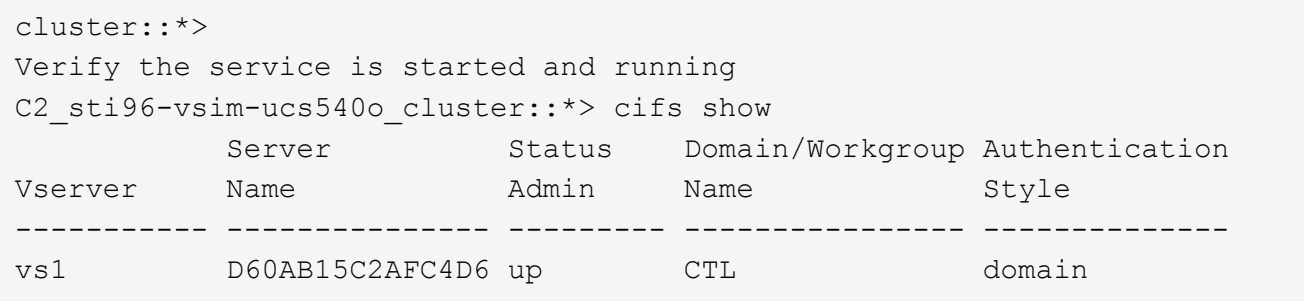

9. 验证默认导出策略是否应用于目标 SVM 。

```
CLUSTER::> vserver export-policy show -vserver dest
Vserver Policy Name
--------------- -------------------
dest default
```
如果需要,为目标 SVM 创建新的自定义导出策略。

```
CLUSTER::> vserver export-policy create -vserver vs1 -policyname
xcpexport
```
10. 修改导出策略规则以允许访问 CIFS 客户端。

```
CLUSTER::> export-policy rule modify -vserver dest -ruleindex 1
-policyname xcpexportpolicy -clientmatch 0.0.0.0/0 -rorule any -rwrule
any -anon 0
```
验证是否已修改策略规则。

cluster::\*> export-policy rule show -instance Vserver: vs1 Policy Name: default Rule Index: 1 Access Protocol: any List of Client Match Hostnames, IP Addresses, Netgroups, or Domains: 0.0.0.0/0 RO Access Rule: any RW Access Rule: any User ID To Which Anonymous Users Are Mapped: 65534 Superuser Security Types: any Honor SetUID Bits in SETATTR: true Allow Creation of Devices: true NTFS Unix Security Options: fail Vserver NTFS Unix Security Options: use\_export\_policy Change Ownership Mode: restricted Vserver Change Ownership Mode: use\_export\_policy Policy ID: 12884901889 Vserver: vs1 Policy Name: default Rule Index: 2 Access Protocol: any List of Client Match Hostnames, IP Addresses, Netgroups, or Domains: 0:0:0:0:0:0:0:0/0 RO Access Rule: any RW Access Rule: any User ID To Which Anonymous Users Are Mapped: 65534 Superuser Security Types: none Honor SetUID Bits in SETATTR: true Allow Creation of Devices: true NTFS Unix Security Options: fail Vserver NTFS Unix Security Options: use\_export\_policy Change Ownership Mode: restricted Vserver Change Ownership Mode: use\_export\_policy Policy ID: 12884901889 2 entries were displayed.

11. 验证是否允许客户端访问卷。

cluster::\*> export-policy check-access -vserver vs1 -volume dest\_vol -client-ip 10.234.17.81 -authentication-method none -protocol cifs -access-type read-write Policy Policy Rule Path **Policy** Owner Owner Type Index Access ----------------------------- ---------- --------- ---------- ------ ---------- / default root vs1 volume 1 read /dest vol default dest vol volume 1 read-write 2 entries were displayed.

12. 连接到安装了 XCP 的 Windows 客户端系统。浏览到 XCP 安装路径。

```
C:\WRSHDNT>dir c:\netapp\xcp
dir c:\netapp\xcp
 Volume in drive C has no label.
 Volume Serial Number is 5C04-C0C7
Directory of c:\netapp\xcp
09/18/2019 09:30 AM <DIR> .
09/18/2019  09:30 AM  <DIR> ...
06/25/2019 06:27 AM 304 license
09/18/2019 09:30 AM <DIR> Logs
09/29/2019  08:45 PM  12,143,105 xcp.exe
               2 File(s) 12,143,409 bytes
               3 Dir(s) 29,219,549,184 bytes free
```
13. 在 XCP Windows 客户端主机系统上运行 XCP show 命令,以查询源节点 SMB 导出。

```
C:\WRSHDNT>c:\netapp\xcp\xcp show \\10.237.165.71
c:\netapp\xcp\xcp show \\10.237.165.71
XCP SMB 1.6; (c) 2020 NetApp, Inc.; Licensed to XXX [NetApp Inc] until
Mon Dec 31 00:00:00 2029
 Shares Errors Server
      6 0 10.237.165.71
== SMB Shares ==
 Space Space Current
Free Used Connections Share Path Folder Path
 9.50GiB 4.57MiB 1 \\10.237.165.71\source_share C:\source_vol
                \\10.237.165.71\source_share \:\<br>\\10.237.165.71\ROOTSHARE C:\
0 0 N/A \\10.237.165.71\ipc$ N/A
94.3MiB 716KiB 0 \\10.237.165.71\c$ C:\
== Attributes of SMB Shares ==
Share Types
Remark
source share \qquad \qquad DISKTREE
test share DISKTREE
test sh DISKTREE
ROOTSHARE DISKTREE NUMBER NOTSHARE ROOTSHARE
to top of Vserver global namespace, created bydeux init \Upsilon"
 ipc$ PRINTQ,SPECIAL,IPC,DEVICE
c$ SPECIAL
== Permissions of SMB Shares ==
Share Entity
Type
source share extending the Everyone
Allow/Full Control
ROOTSHARE Everyone
Allow/Full Control
 ipc$ Everyone
Allow/Full Control
 c$ Administrators
Allow/Full Control/
```

```
14. 运行 help 命令进行复制。
```

```
C:\WRSHDNT>c:\netapp\xcp\xcp help copy
c:\netapp\xcp\xcp help copy
XCP SMB 1.6; (c) 2020 NetApp, Inc.; Licensed to XXX [NetApp Inc] until
Mon Dec 31 00:00:00 2029
usage: xcp copy [-h] [-v] [-parallel <n>] [-match <filter>] [-preserve-
atime]
                 [-acl] [-fallback-user FALLBACK_USER]
                 [-fallback-group FALLBACK_GROUP] [-root]
                 source target
positional arguments:
    source
    target
optional arguments:
  -h, --help show this help message and exit
    -v increase debug verbosity
  -parallel <n>
number of concurrent processes (default: <cpu-
count>)
  -match <filter> only process files and directories that match
the
                         filter (see `xcp help -match` for details)
   -preserve-atime restore last accessed date on source
  -acl copy security information
   -fallback-user FALLBACK_USER
                         the name of the user on the target machine to
receive
                         the permissions of local (non-domain) source
machine
                         users (eg. domain\administrator)
    -fallback-group FALLBACK_GROUP
                         the name of the group on the target machine to
receive
                         the permissions of local (non-domain) source
machine
                         groups (eg. domain\administrators)
    -root copy acl for root directorytxt
```
15. 在目标 ONTAP 系统上,获取需要作为 backfall-user 和 backfall-group 参数路径的值提供的本地用 户和本地组名称列表。

```
cluster::*> local-user show
    (vserver cifs users-and-groups local-user show)
Vserver User Name Full Name
Description
------------ --------------------------- --------------------
-------------
vs1 D60AB15C2AFC4D6\Administrator
                                                       Built-in
administrator account
C2 sti96-vsim-ucs540o_cluster::*> local-group show
   (vserver cifs users-and-groups local-group show)
Vserver Group Name Group Constants Description
-------------- --------------------------------
----------------------------
vs1 BUILTIN\Administrators Built-in Administrators
group
vs1 BUILTIN\Backup Operators Backup Operators group<br>vs1 BUILTIN\Guests Built-in Guests Group
vs1 BUILTIN\Guests Built-in Guests Group
vs1 BUILTIN\Power Users Restricted
administrative privileges
vs1 BUILTIN\Users All users
5 entries were displayed
```
16. 要将使用 ACL 的 CIFS 数据从源迁移到目标,请使用 ` -acl` 和 ` – backft-user/group` 选项运行 XCP copy 命令。

对于 backfall-user/group 选项, 指定 Active Directory 中的任何用户或组, 或者将本地用户 / 组分配给 目标系统。

C:\WRSHDNT>c:\netapp\xcp\xcp copy -acl -fallback-user D60AB15C2AFC4D6\Administrator -fallback-group BUILTIN\Users \\10.237.165.79\source\_share \\10.237.165.89\dest\_share c:\netapp\xcp\xcp copy -acl -fallback-user D60AB15C2AFC4D6\Administrator -fallback-group BUILTIN\Users \\10.237.165.79\source share \\10.237.165.89\dest share XCP SMB 1.6; (c) 2020 NetApp, Inc.; Licensed to XXX [NetApp Inc] until Mon Dec 31 00:00:00 2029 753 scanned, 0 errors, 0 skipped, 0 copied, 0 (0/s), 8s 753 scanned, 0 errors, 0 skipped, 0 copied, 0 (0/s), 13s 753 scanned, 0 errors, 0 skipped, 0 copied, 0 (0/s), 18s ERROR failed to obtain fallback security principal "BUILTIN\Users". Please check if the principal with the name "BUILTIN\Users" exists on "D60AB15C2AFC4D6". ERROR failed to obtain fallback security principal "D60AB15C2AFC4D6\Administrator". Please check if the principal with the name "D60AB15C2AFC4D6\Administrator" exists on "D60AB15C2AFC4D6". ERROR failed to obtain fallback security principal "BUILTIN\Users". Please check if the principal with the name "BUILTIN\Users" exists on "D60AB15C2AFC4D6". ERROR failed to obtain fallback security principal "BUILTIN\Users". Please check if the principal with the name "BUILTIN\Users" exists on "D60AB15C2AFC4D6". ERROR failed to obtain fallback security principal "BUILTIN\Users". Please check if the principal with the name "BUILTIN\Users" exists on "D60AB15C2AFC4D6". 753 scanned, 0 errors, 0 skipped, 0 copied, 0 (0/s), 23s ERROR failed to obtain fallback security principal "D60AB15C2AFC4D6\Administrator". Please check if the principal with the name "D60AB15C2AFC4D6\Administrator" exists on "D60AB15C2AFC4D6". ERROR failed to obtain fallback security principal "D60AB15C2AFC4D6\Administrator". Please check if the principal with the name "D60AB15C2AFC4D6\Administrator" exists on "D60AB15C2AFC4D6". ERROR failed to obtain fallback security principal "D60AB15C2AFC4D6\Administrator". Please check if the principal with the name "D60AB15C2AFC4D6\Administrator" exists on "D60AB15C2AFC4D6". 753 scanned, 0 errors, 0 skipped, 0 copied, 0 (0/s), 28s 753 scanned, 0 errors, 0 skipped, 249 copied, 24.0KiB (4.82KiB/s), 33s 753 scanned, 0 errors, 0 skipped, 744 copied, 54.4KiB (6.07KiB/s), 38s 753 scanned, 0 errors, 0 skipped, 746 copied, 54.5KiB (20/s), 43s 753 scanned, 0 errors, 0 skipped, 752 copied, 54.7KiB (1.23KiB/s), 44s C:\WRSHDNT>

17. 如果 XCP copy 导致错误消息 error failed to Obtain fallbackt security principal, 请 在 hosts 文件(C : \Windows\System32\drivers\etc\hosts )中添加目标框。

对 NetApp 存储目标框条目使用以下格式。

<data vserver data interface ip> 1 or more white spaces <cifs server name>

cluster::\*> cifs show Server Status Domain/Workgroup Authentication Vserver Name Admin Name Style ----------- --------------- --------- ---------------- ------------- vs1 D60AB15C2AFC4D6 up CTL domain C2 sti96-vsim-ucs540o\_cluster::\*> network interface show Logical Status Network Current Current Is Cluster sti96-vsim-ucs540p\_clus1 up/up 192.168.148.136/24 sti96-vsim-ucs540p e0a de la construcción de la construcción de la construcción de la construcción de la construcción de la const true sti96-vsim-ucs540p\_clus2 up/up 192.168.148.137/24 sti96-vsim-ucs540p e0b true vs1 sti96-vsim-ucs540o\_data1 up/up 10.237.165.87/20 sti96-vsim-ucs540o e0d true sti96-vsim-ucs540o\_data1\_inet6 up/up fd20:8b1e:b255:9155::583/64 sti96-vsim-ucs540o e0d true sti96-vsim-ucs540o\_data2 up/up 10.237.165.88/20 sti96-vsim-ucs540o en de la construction de la construction de la construction de la construction de la construction de la constr true 10.237.165.87 D60AB15C2AFC4D6 -> destination box entry to be added in hosts file.

18. 在 hosts 文件中添加目标框条目后, 如果仍收到错误消息 error failed to get backfalling security principal,则表示目标系统中不存在用户 / 组。

```
C:\WRSHDNT>c:\netapp\xcp\xcp copy -acl -fallback-user
D60AB15C2AFC4D6\unknown_user -fallback-group BUILTIN\Users
\\10.237.165.79\source_share \\10.237.165.89\dest_share
c:\netapp\xcp\xcp copy -acl -fallback-user D60AB15C2AFC4D6\unknown_user
-fallback-group BUILTIN\Users \\10.237.165.79\source share
\\10.237.165.89\dest share
XCP SMB 1.6; (c) 2020 NetApp, Inc.; Licensed to XXX [NetApp Inc] until
Mon Dec 31 00:00:00 2029
ERROR failed to obtain fallback security principal
"D60AB15C2AFC4D6\unknown_user". Please check if the principal with the
name "D60AB15C2AFC4D6\unknown user" exists on "D60AB15C2AFC4D6".
ERROR failed to obtain fallback security principal
"D60AB15C2AFC4D6\unknown_user". Please check if the principal with the
name "D60AB15C2AFC4D6\unknown user" exists on "D60AB15C2AFC4D6".
ERROR failed to obtain fallback security principal
"D60AB15C2AFC4D6\unknown_user". Please check if the principal with the
name "D60AB15C2AFC4D6\unknown user" exists on "D60AB15C2AFC4D6".
ERROR failed to obtain fallback security principal
"D60AB15C2AFC4D6\unknown_user". Please check if the principal with the
name "D60AB15C2AFC4D6\unknown user" exists on "D60AB15C2AFC4D6".
753 scanned, 0 errors, 0 skipped, 0 copied, 0 (0/s), 5s
753 scanned, 0 errors, 0 skipped, 0 copied, 0 (0/s), 10s
753 scanned, 0 errors, 0 skipped, 0 copied, 0 (0/s), 15s
753 scanned, 0 errors, 0 skipped, 284 copied, 27.6KiB (5.54KiB/s), 20s
753 scanned, 0 errors, 0 skipped, 752 copied, 54.7KiB (2.44KiB/s), 22s
C:\WRSHDNT>
```
19. 使用 XCP copy 迁移使用 ACL (包含或不包含根文件夹)的 CIFS 数据。

如果没有根文件夹,请运行以下命令:

```
C:\WRSHDNT>c:\netapp\xcp\xcp copy -acl -fallback-user
D60AB15C2AFC4D6\Administrator -fallback-group BUILTIN\Users
\\10.237.165.79\source_share \\10.237.165.89\dest_share
c:\netapp\xcp\xcp copy -acl -fallback-user
D60AB15C2AFC4D6\Administrator -fallback-group BUILTIN\Users
\\10.237.165.79\source_share \\10.237.165.89\dest_share
XCP SMB 1.6; (c) 2020 NetApp, Inc.; Licensed to XXX [NetApp Inc] until
Mon Dec 31 00:00:00 2029
753 scanned, 0 errors, 0 skipped, 0 copied, 0 (0/s), 5s
753 scanned, 0 errors, 0 skipped, 0 copied, 0 (0/s), 10s
753 scanned, 0 errors, 0 skipped, 0 copied, 0 (0/s), 15s
753 scanned, 0 errors, 0 skipped, 210 copied, 20.4KiB (4.08KiB/s), 20s
753 scanned, 0 errors, 0 skipped, 752 copied, 54.7KiB (2.38KiB/s), 22s
C:\WRSHDNT>
```
使用根文件夹运行以下命令:

```
C:\WRSHDNT>c:\netapp\xcp\xcp copy -acl -root -fallback-user
D60AB15C2AFC4D6\Administrator -fallback-group BUILTIN\Users
\\10.237.165.79\source_share \\10.237.165.89\dest_share
c:\netapp\xcp\xcp copy -acl -root -fallback-user
D60AB15C2AFC4D6\Administrator -fallback-group BUILTIN\Users
\\10.237.165.79\source_share \\10.237.165.89\dest_share
XCP SMB 1.6; (c) 2020 NetApp, Inc.; Licensed to XXX [NetApp Inc] until
Mon Dec 31 00:00:00 2029
753 scanned, 0 errors, 0 skipped, 0 copied, 0 (0/s), 5s
753 scanned, 0 errors, 0 skipped, 0 copied, 0 (0/s), 10s
753 scanned, 0 errors, 0 skipped, 0 copied, 0 (0/s), 15s
753 scanned, 0 errors, 0 skipped, 243 copied, 23.6KiB (4.73KiB/s), 20s
753 scanned, 0 errors, 0 skipped, 752 copied, 54.7KiB (6.21KiB/s), 25s
753 scanned, 0 errors, 0 skipped, 752 copied, 54.7KiB (0/s), 30s
753 scanned, 0 errors, 0 skipped, 752 copied, 54.7KiB (0/s), 35s
753 scanned, 0 errors, 0 skipped, 752 copied, 54.7KiB (0/s), 40s
753 scanned, 0 errors, 0 skipped, 752 copied, 54.7KiB (0/s), 45s
753 scanned, 0 errors, 0 skipped, 752 copied, 54.7KiB (0/s), 50s
753 scanned, 0 errors, 0 skipped, 752 copied, 54.7KiB (0/s), 55s
753 scanned, 0 errors, 0 skipped, 752 copied, 54.7KiB (0/s), 1m0s
753 scanned, 0 errors, 0 skipped, 752 copied, 54.7KiB (0/s), 1m5s
753 scanned, 0 errors, 0 skipped, 752 copied, 54.7KiB (817/s), 1m8s
C:\WRSHDNT>
```
## 最佳实践准则和建议

- 使用支持 IMT 的 XCP 客户端操作系统。IMT 支持的客户端已通过 NetApp 认证。
- ・在 Linux 操作系统中以 root 用户身份运行 XCP 以执行迁移。您可以以 sudo 用户身份运行 XCP 命令,但 XCP 不支持此命令。
- •每个客户端仅运行一个 XCP 实例。从技术上讲,您可以从不同的位置在同一主机上运行多个 XCP 实例,但 这不是受支持的做法。确实,运行许多实例可能会导致失败。
- 在当前 XCP 版本中,不支持实时源。如果源 NetApp 卷处于活动状态,并由应用程序和用户持续更改,则 应创建源卷的快照以执行迁移。
- 最佳做法是,为每个增量同步创建一个名称不同的新快照,以便在发生故障时根据快照名称轻松创建增量迁 移路径。
- 如果要执行基于快照的迁移,最佳做法是继续执行基于快照的迁移,直到转换为止。
- 如果您的文件数超过 1000 万个,并且增量数据更改率超过 50% ,则最佳做法是使用比安装和管理指南中的 最低建议更高的核心数和更多的内存。

## 故障排除

本节提供使用 NetApp XCP 进行数据迁移的故障排除指导。

错误 **1** : **XCP** 失败, **nfs3** 错误 **70** : **xcp.log** 中的文件句柄陈旧错误

• 原因和指导。 \*

挂载源文件夹并验证此文件夹是否存在。如果该错误不存在或已删除,您将收到 stale filehandle 错误, 在这种情况下,您可以忽略该错误。

错误 **2** : **NetApp NFS** 目标卷有空间,但 **XCP** 失败,并显示 **nfs3** 错误 **28** :设备上没有 剩余空间

- 原因和指导。 \*
	- 1. 运行 df 命令检查 NFS 目标卷的空间或检查存储。

root@workr-140: USER3# df -h /xcpdest Filesystem Size Used Avail Use% Mounted on 10.63.150.127:/xcpsrc\_vol 4.3T 1.7T 2.6T 40% /xcpsrc\_vol

2. 检查存储控制器中的索引节点。

```
A800-Node1-2::> volume show -volume xcpdest -fields files,files-used
vserver volume files files-used
-------------- ------- -------- ----------
A800-Node1_vs1 xcpdest 21251126 21251126
A800-Node1-2::>
```
3. 如果使用索引节点,请运行以下命令以增加索引节点数:

```
A800-Node1-2::> volume modify -volume xcpdest -vserver A800-Node1_vs1
-files 40000000
Volume modify successful on volume xcpdest of Vserver A800-Node1_vs1.
A800-Node1-2::> volume show -volume xcpdest -fields files,files-used
vserver volume files files-used
-------------- ------- -------- ----------
A800-Node1_vs1 xcpdest 39999990 21251126
A800-Node1-2::>
```
## 从何处查找追加信息

要了解有关本文档中所述信息的更多信息,请参见以下文档和 / 或网站:

- NetApp XCP 博客https://blog.netapp.com/tag/netapp-xcp/["https://blog.netapp.com/tag/netapp-xcp/"^]
- NetApp XCP 用户指南https://libraryclnt.dmz.netapp.com/documentation/productlibrary/index.html?productID=63064["https://libraryclnt.dmz.netapp.com/documentation/productlibrary/index.html?productID=63064"^]
- 将大数据分析数据转换为人工智能—适用于 AI 的数据移动工具解决方 案https://www.netapp.com/us/media/tr-4732.pdf["https://www.netapp.com/us/media/tr-4732.pdf"^]

## 版权信息

版权所有 © 2024 NetApp, Inc.。保留所有权利。中国印刷。未经版权所有者事先书面许可,本文档中受版权保 护的任何部分不得以任何形式或通过任何手段(图片、电子或机械方式,包括影印、录音、录像或存储在电子检 索系统中)进行复制。

从受版权保护的 NetApp 资料派生的软件受以下许可和免责声明的约束:

本软件由 NetApp 按"原样"提供,不含任何明示或暗示担保,包括但不限于适销性以及针对特定用途的适用性的 隐含担保,特此声明不承担任何责任。在任何情况下,对于因使用本软件而以任何方式造成的任何直接性、间接 性、偶然性、特殊性、惩罚性或后果性损失(包括但不限于购买替代商品或服务;使用、数据或利润方面的损失 ;或者业务中断),无论原因如何以及基于何种责任理论,无论出于合同、严格责任或侵权行为(包括疏忽或其 他行为),NetApp 均不承担责任,即使已被告知存在上述损失的可能性。

NetApp 保留在不另行通知的情况下随时对本文档所述的任何产品进行更改的权利。除非 NetApp 以书面形式明 确同意,否则 NetApp 不承担因使用本文档所述产品而产生的任何责任或义务。使用或购买本产品不表示获得 NetApp 的任何专利权、商标权或任何其他知识产权许可。

本手册中描述的产品可能受一项或多项美国专利、外国专利或正在申请的专利的保护。

有限权利说明:政府使用、复制或公开本文档受 DFARS 252.227-7013 (2014 年 2 月)和 FAR 52.227-19 (2007 年 12 月)中"技术数据权利 — 非商用"条款第 (b)(3) 条规定的限制条件的约束。

本文档中所含数据与商业产品和/或商业服务(定义见 FAR 2.101)相关,属于 NetApp, Inc. 的专有信息。根据 本协议提供的所有 NetApp 技术数据和计算机软件具有商业性质,并完全由私人出资开发。 美国政府对这些数 据的使用权具有非排他性、全球性、受限且不可撤销的许可,该许可既不可转让,也不可再许可,但仅限在与交 付数据所依据的美国政府合同有关且受合同支持的情况下使用。除本文档规定的情形外,未经 NetApp, Inc. 事先 书面批准,不得使用、披露、复制、修改、操作或显示这些数据。美国政府对国防部的授权仅限于 DFARS 的第 252.227-7015(b)(2014 年 2 月)条款中明确的权利。

商标信息

NetApp、NetApp 标识和 <http://www.netapp.com/TM> 上所列的商标是 NetApp, Inc. 的商标。其他公司和产品名 称可能是其各自所有者的商标。